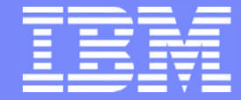

IBM Power Systems - IBM i

Modernisation, développement d'applications et DB2 sous IBM i *Technologies, outils et nouveautés 2013-2014*

13 et 14 mai 2014 – IBM Client Center Paris, Bois-Colombes

#### **S11 – Développement et déploiement d'applications mobiles IBM i avec IBM Worklight**

*Mercredi 14 mai – 09h00-10h30*

Philippe Bourgeois – IBM France

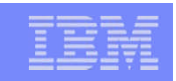

#### Plan de la présentation

- 1. Introduction à l'offre IBM Mobile First et à la solution IBM Worklight
- 2. Développement et déploiement d'une application IBM Worklight
	- Développement d'une application Worklight accédant à DB2 for i avec IBM Worklight Studio
	- Test de l'application dans le simulateur de mobile, sur unité virtuelle et sur unité réelle
	- Déploiement de l'application dans Worklight Server puis publication dans le Worklight Application Center (store privé)

# 1. L'offre IBM Mobile First La solution IBM Worklight

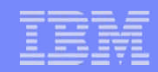

### Les applications mobiles

- **Elles sont stratégiques**
- **Elles sont contextuelles**
- Elles transitent via des réseaux instables
- L'expérience utilisateur est primordiale
- Elles agrègent du contenu multi-sources
- Elles doivent être immédiatement accessibles, rapides, fiables, sécurisées et disponibles 24x7
- Elles s'exécutent sur des terminaux différents, contraints, ayant leurs propres spécificités et qui peuvent être les terminaux mobiles des utilisateurs (BYOD)
- Elles doivent être développées et déployées/publiées rapidement

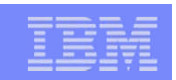

### L'offre IBM Mobile First – 1/2

- Un portefeuille complet de solutions et de services pour accompagner une stratégie mobilité
- **Solutions applicatives**

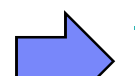

- **IBM Worklight**
	- Plateforme de développement et infrastructure d'exécution d'applications mobiles
- IBM Webphere Cast Iron
	- Connectivité avancée vers des systèmes back-end et Cloud
- IBM Endpoint Manager for Mobile Devices
	- Gestion des terminaux mobiles (MDM)
- IBM Rational Test Workbench
	- Automatisation des tests des applications mobiles
- IBM TeaLeaf
	- Mesure de la qualité des applications mobiles (visibilité et analyse de l'expérience utilisateur)

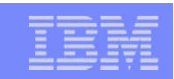

### L'offre IBM Mobile First – 2/2

- **Solutions applicatives (suite)** 
	- IBM MessageSight
		- Dispositif de messagerie optimisé
	- IBM Security Access Manager for mobile, IBM AppScan, IBM Trusteer
		- Gestion de la sécurité
	- IBM Xtify
		- Intégration de notifications push dans les applications mobiles
	- IBM Now Factory
		- Analytique Analyse de l'usage des unités mobiles
	- $-$  etc.

#### **Offres de service**

– En stratégie, conception, développement, intégration et Cloud

#### IBM Power Systems - IBM i

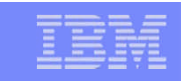

#### IBM positionné comme leader dans le Magic Quadrant du Gartner des Mobile Application Development Platforms

Figure 1. Magic Quadrant for Mobile Application Development Platforms

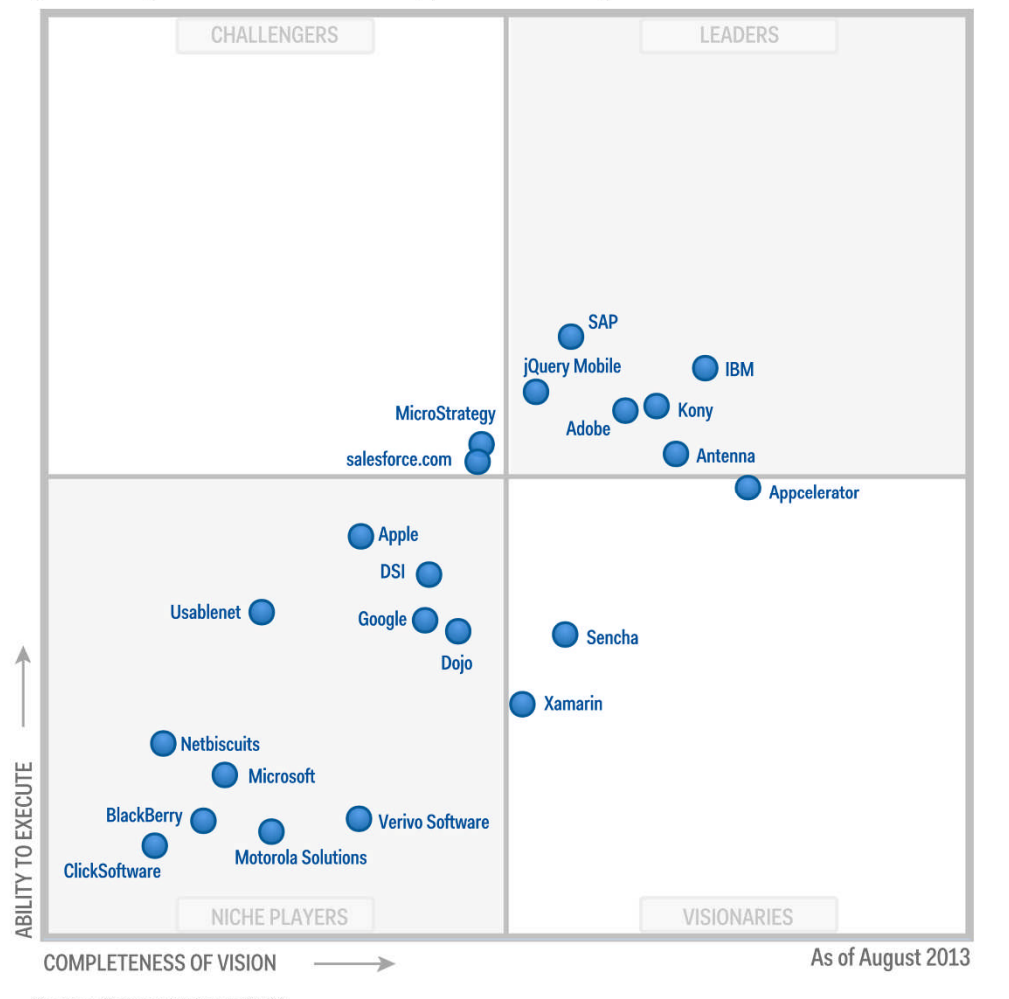

**Magic Quadrant for Mobile Application Development Platforms**

Ian Finley, Van L. Baker, Ken Parmelee, David Mitchell Smith, Ray Valdes, Gordon Van Huizen Aug 7, 2013

This Magic Quadrant graphic was published by Gartner, Inc. as part of a larger research note and should be evaluated in the context of the entire report. The full report is available at http://ibm.co/13TU2Dm

**7**

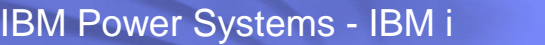

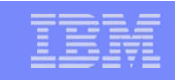

#### La mobilité n'est pas qu'une question d'IHM

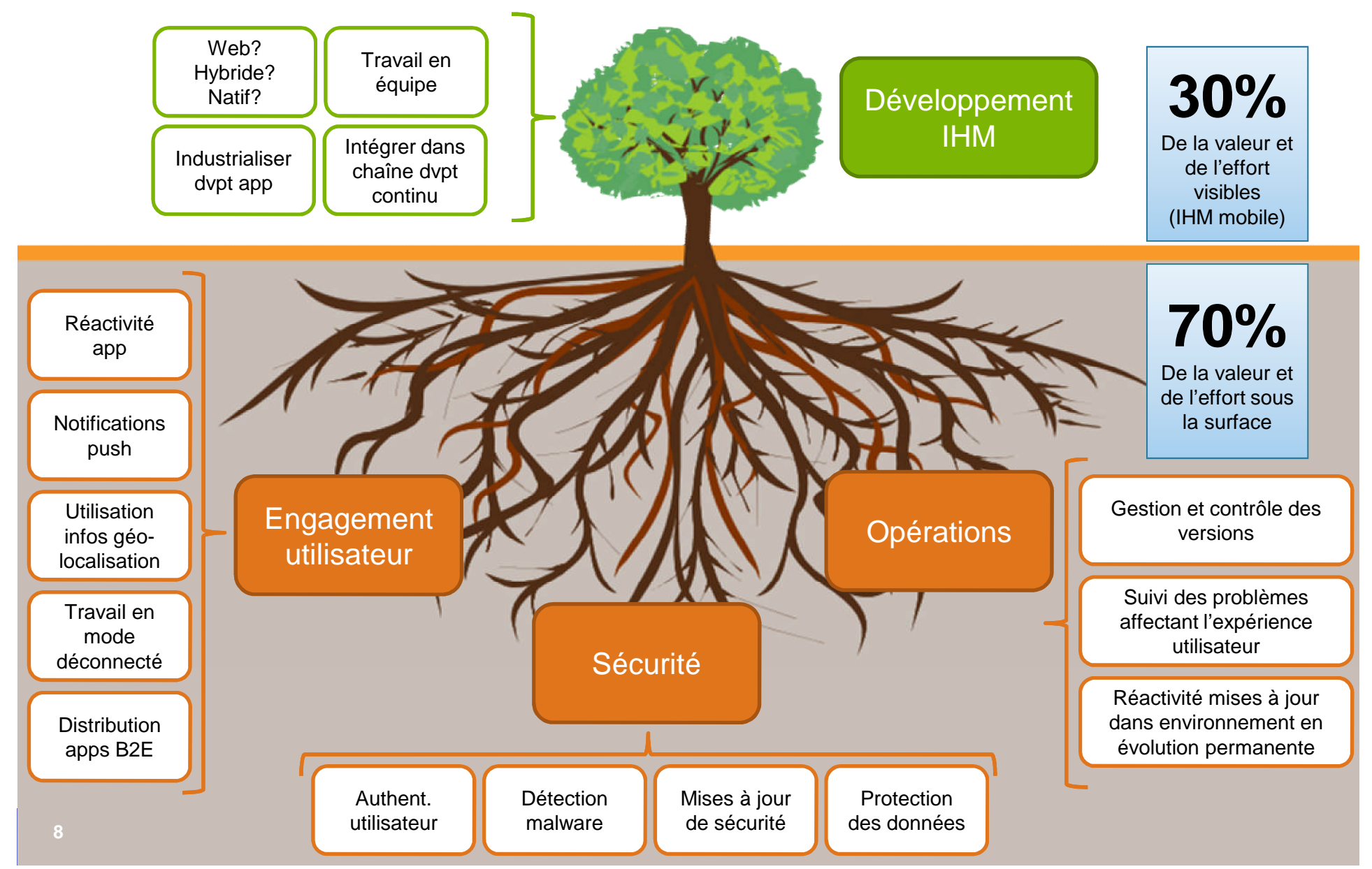

**9**

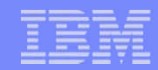

#### IBM Worklight : Mobile Enterprise Application Platform

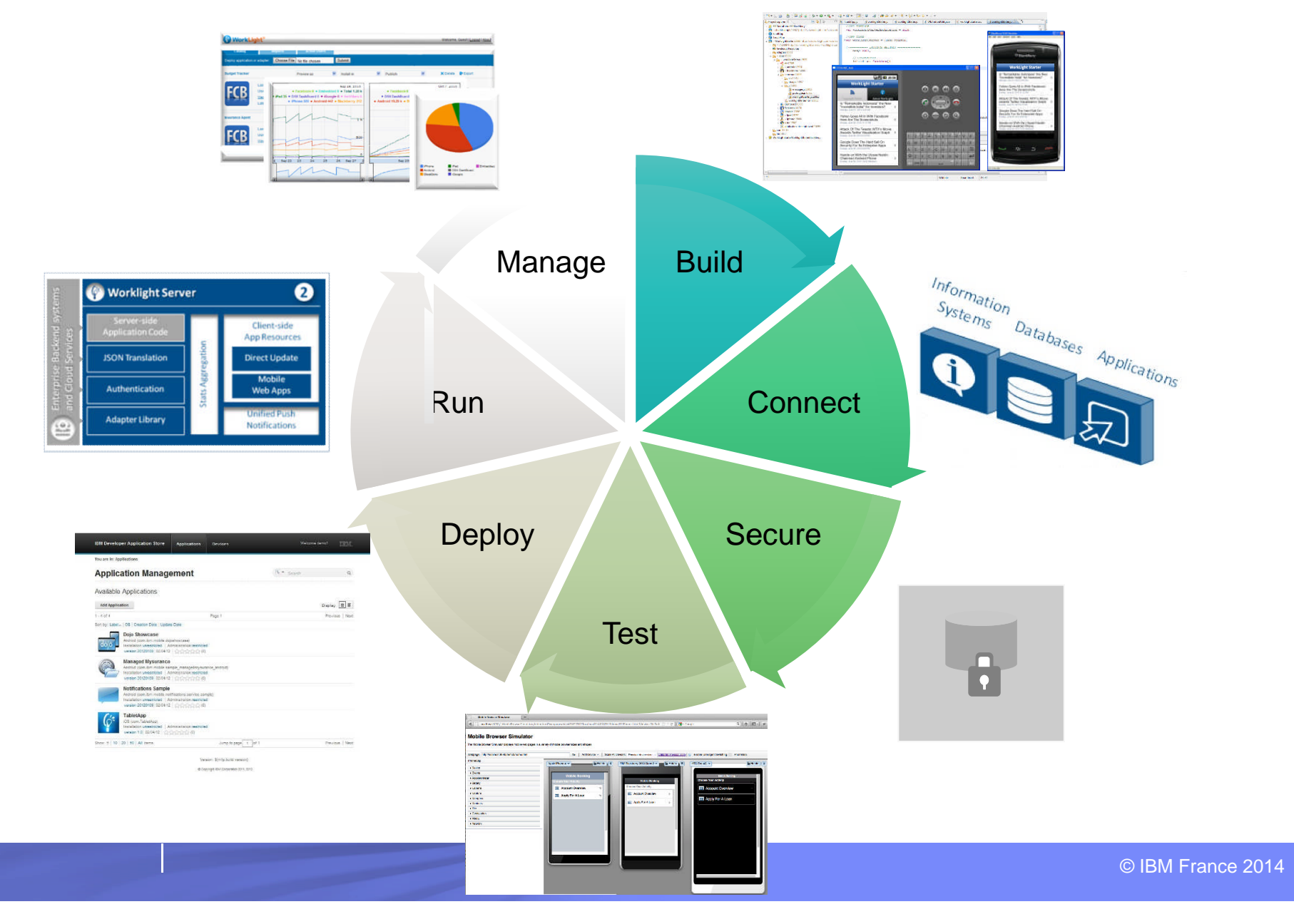

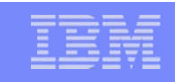

### Les laboratoires IBM Worklight dans le monde

- Bénéfices d'avoir une implémentation des labs Worklight en France
	- Interlocuteurs privilégiés
	- Accélérer la résolution de problèmes bloquants
	- Organisation de séminaires autour de la mobilité

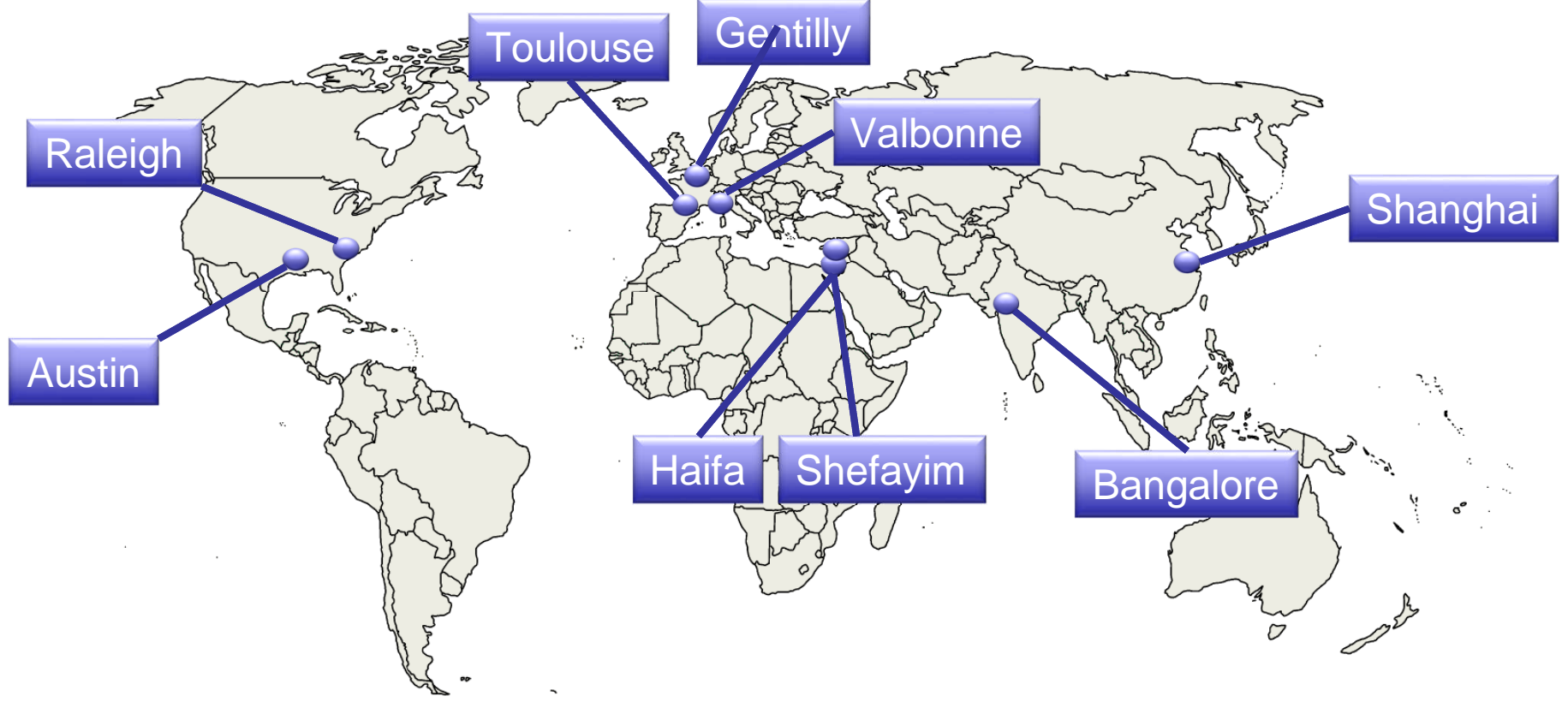

#### Les différentes approches du développement mobile

#### **Apps Web**

Ecrites en HTML5, JavaScript et CSS3. Rapides et peu coûteuses à développer, mais moins puissantes que les natives

#### Apps Web **Apps hybrides - Web Apps hybrides - mixtes Applications natives** Apps hybrides - Web

Code HTML5 et librairies runtime Worklight packagés dans l'application et exécutés dans un conteneur natif

Code Web complété par du code natif pour des besoins particuliers et une expérience utilisateur maximale Code par plateforme. Nécessite une expertise pointue. Coûteux et long à développer. Permet une meilleure expérience utilisateur

**Applications natives** 

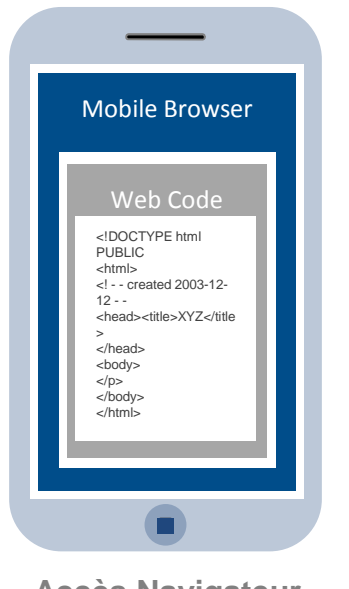

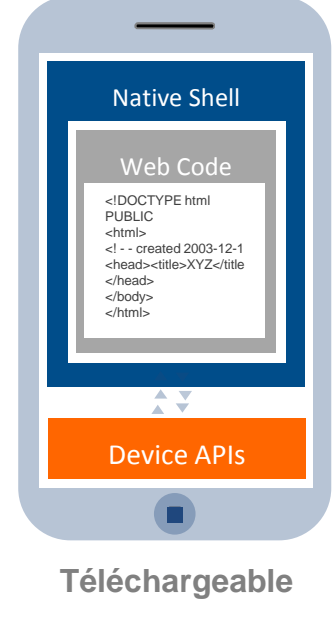

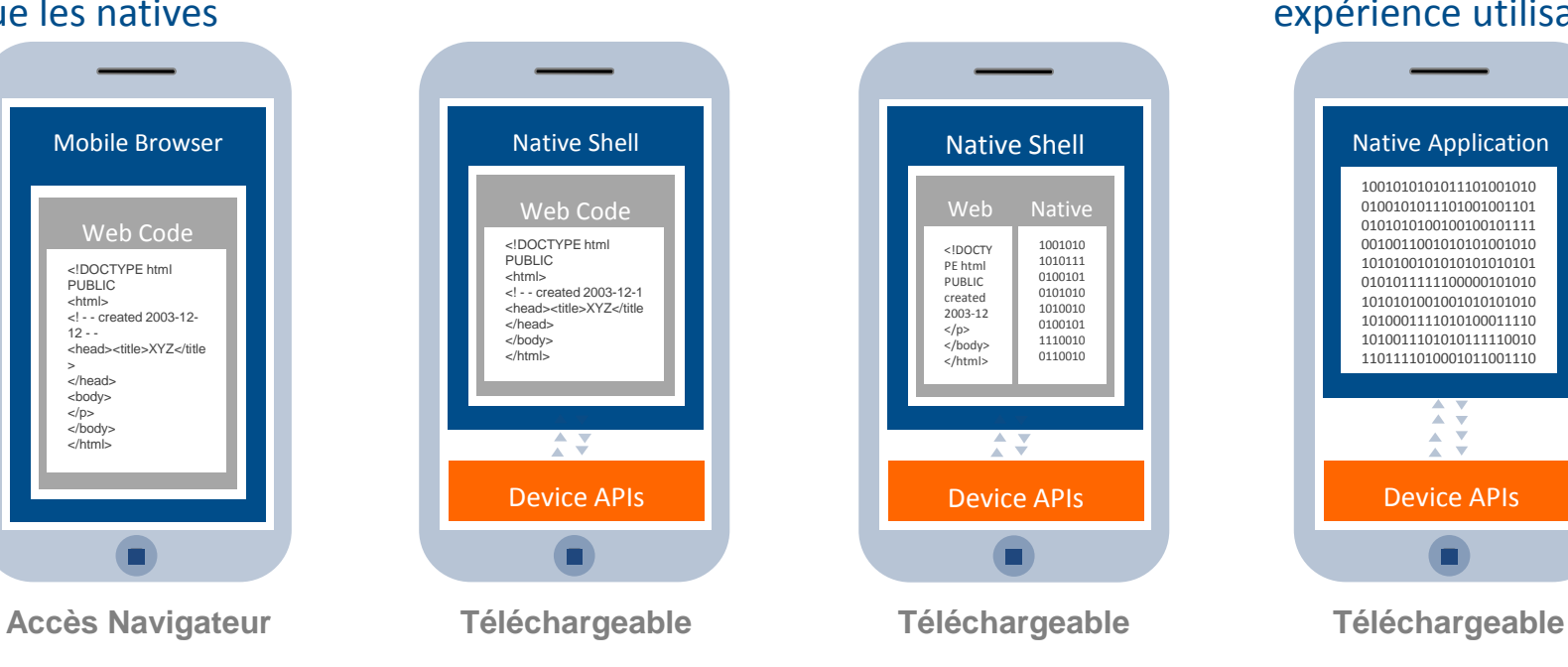

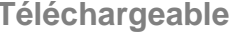

**11** © IBM France 2014

#### Les composants de la plateforme Worklight

#### Développement Exécution

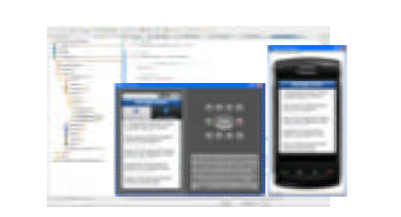

**Worklight Studio**

Environnement de développement d'applications hybrides cross-plateformes favorisant la réutilisation de code et la rapidité de développement

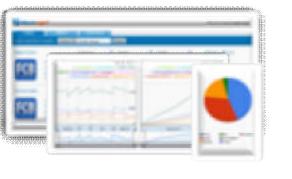

#### **Worklight Console**

Interface pour le déploiement des apps, leur gestion, le blocage de version, l'analytique opérationnelle et les notifications push.

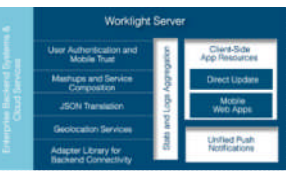

#### **Worklight Server**

Gateway offrant services mobiles, sécurité, analytique et gestion cycle de vie des apps

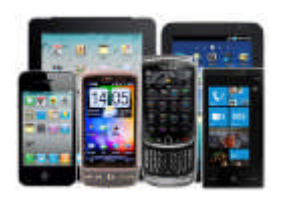

#### **App Runtime**

Ensemble d'APIs client disponibles pour le natif, l'**hybride** et les **web** apps

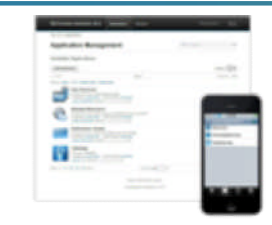

#### **Worklight Application Center**

App store privé cross-plateformes, dédié aux besoins des équipes de développement ou comme store d'entreprise

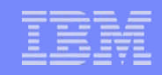

## Worklight Studio : l'environnement de développement

- Développement WYSIWYG d'applications mobiles hybrides ou natives
- Réutilisation du code Optimisation des développements
- **Plateforme ouverte sur les standards** 
	- Compatibilité avec les principaux frameworks du marché (HTML5, jQuery, Dojo, Sencha, Apache Cordova…)
- **Adaptation aux formats des terminaux (skins)**
- Accélération des développements
	- Création / réutilisation de modèles (templates)
		- Pour éviter de partir d'une feuille blanche et fournir un début d'implémentation
	- Création / réutilisation de patterns UI
		- Plus de 40 patterns fournis en standard (login/logout, recherche, listes…)
	- Création / réutilisation de composants applicatifs
- Support avant GA des nouvelles versions d'OS mobiles

**Build** 

#### IBM Power Systems - IBM i

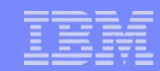

**Build** 

#### Worklight Studio : réutilisation du code - optimisation des développements

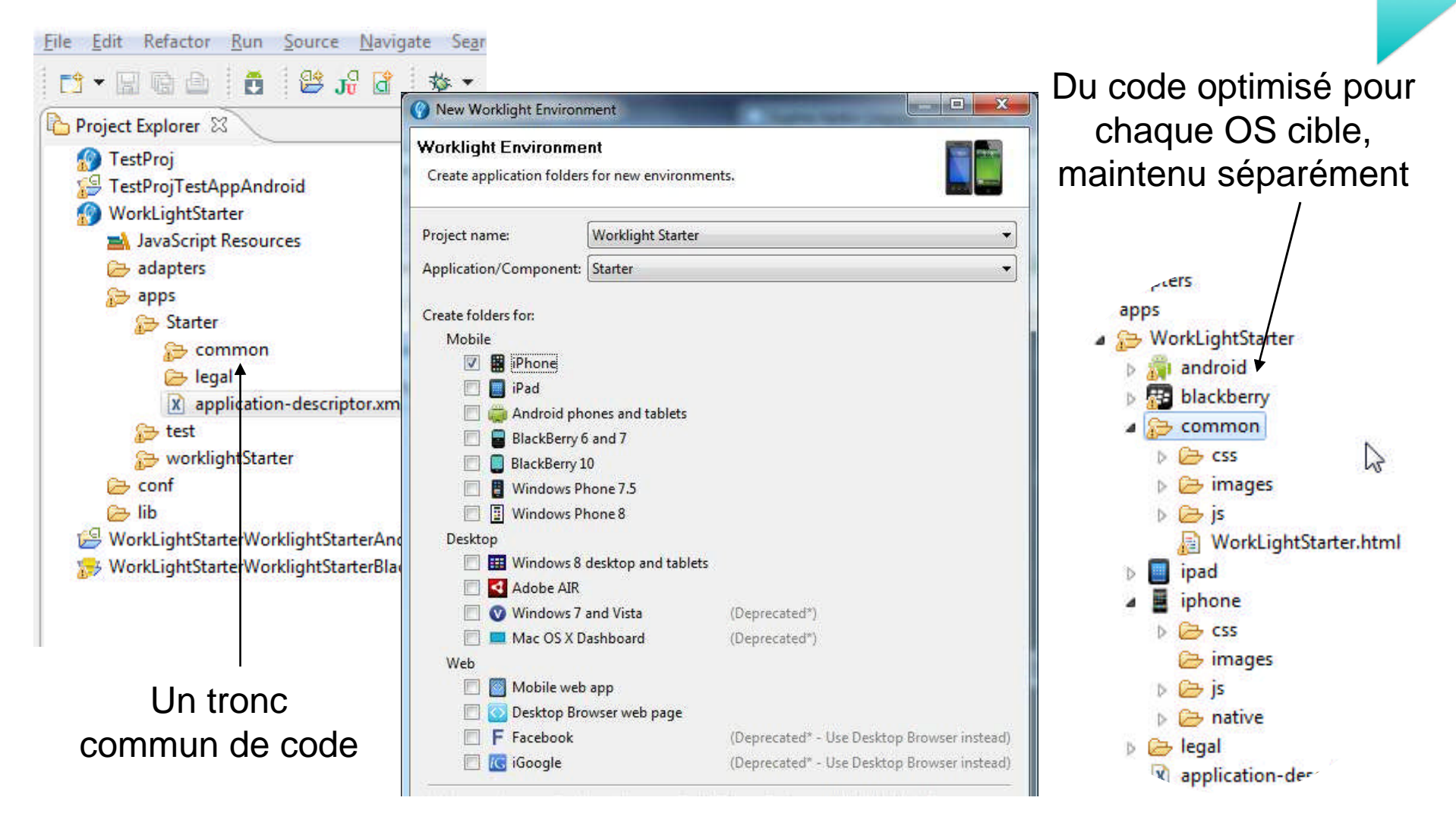

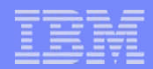

### Connectivité au travers d'adaptateurs

- **Développement rapide en Javascript,** extensible en Java
- **Transformation JSON automatique**
- **Gestion des transactions**
- Gestion de la sécurité
- Collecte de données analytiques
- **Possibilité de recomposer des services**
- **Compression des données**
- Génération automatique pour SOAP/WSDL

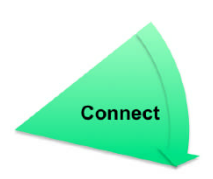

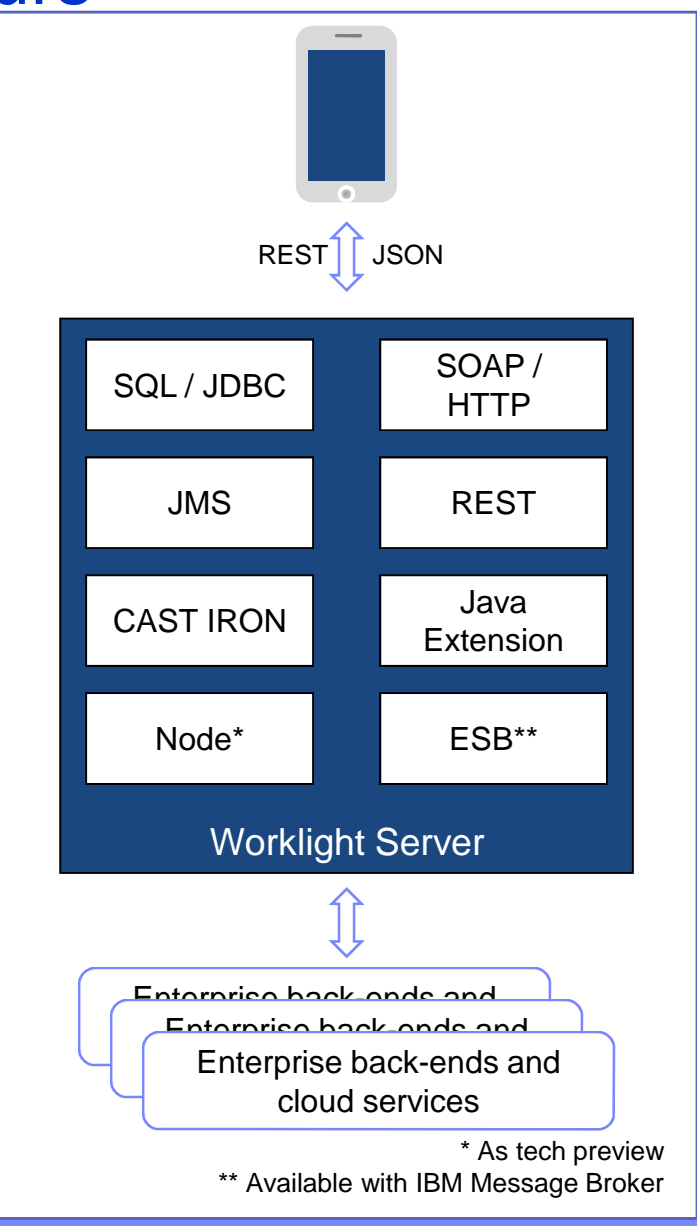

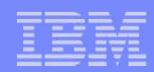

### Base de données JSON embarquée

- **Travail en mode déconnecté**
- **Encryptage possible**
- Synchro serveur  $\rightarrow$  client : via adaptateurs
- Synchro client  $\rightarrow$  serveur : stockage des actions d'écriture pour exécution différée

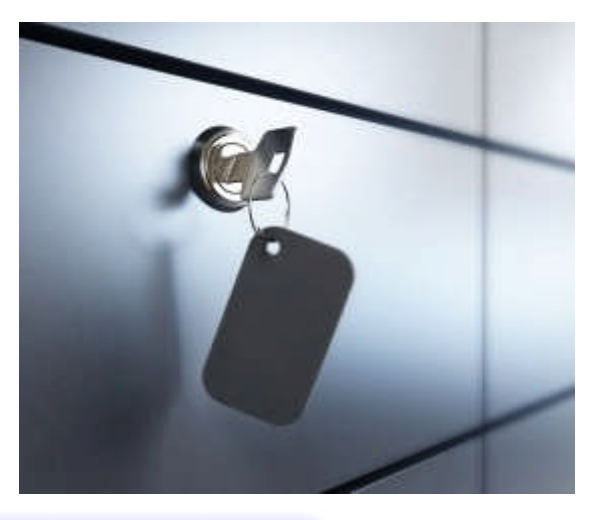

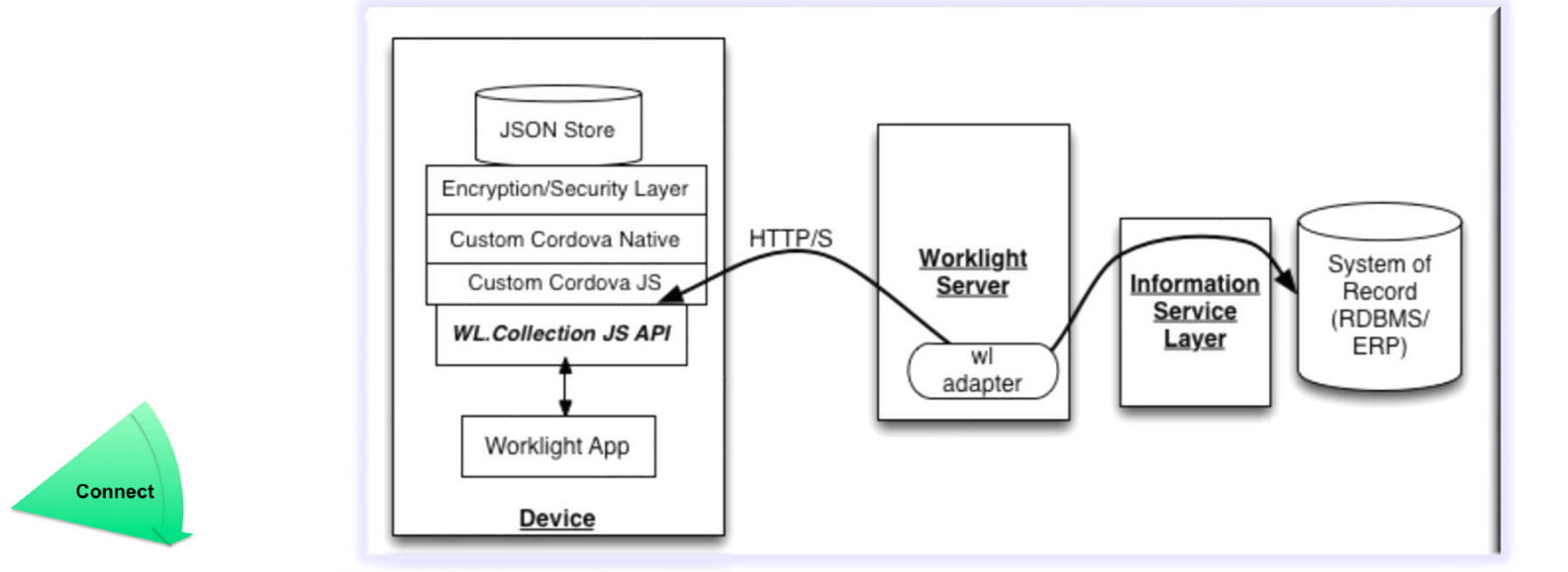

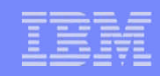

### Services de géo-localisation

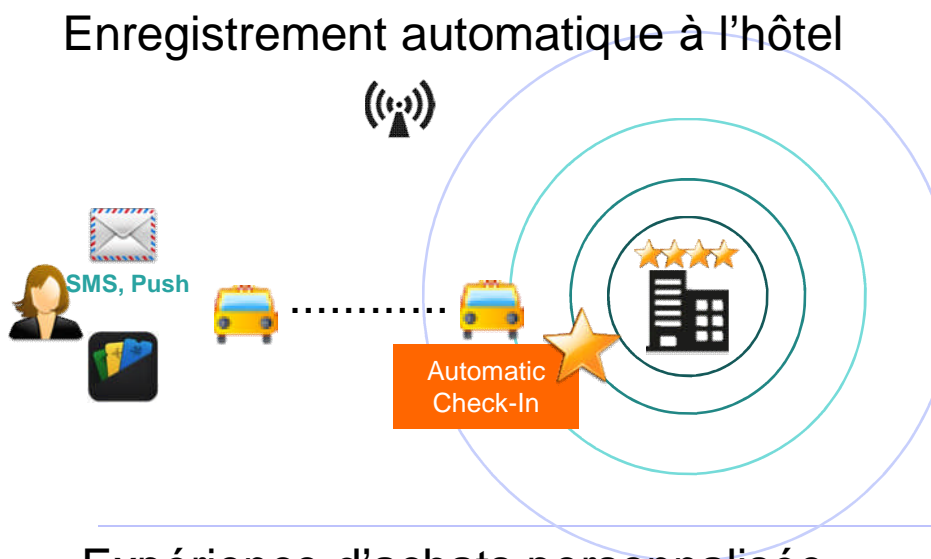

Expérience d'achats personnalisée

 $(\langle \cdot \rangle)$  ((-))

Guidage des camions vers dépôts

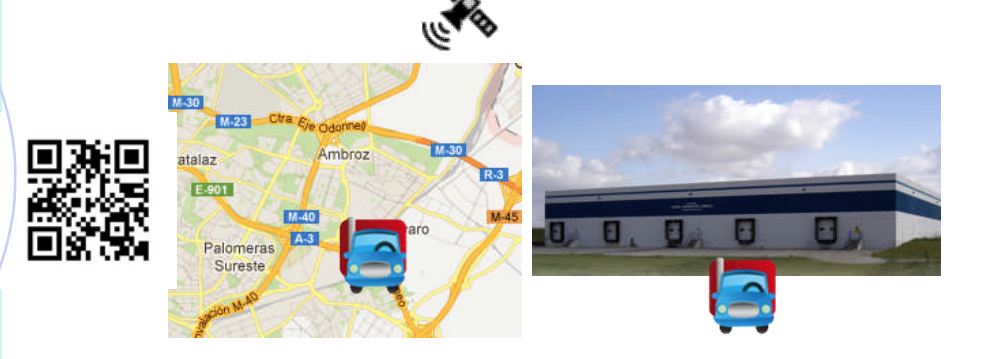

Sécurité dépendante de la localisation en milieu hospitalier

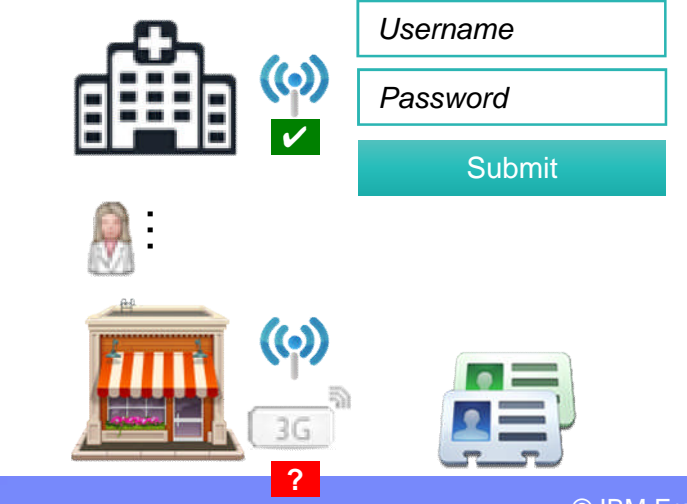

© IBM France 2014

 $\left(\begin{matrix} 0 \\ 0 \end{matrix}\right)$ 

**Connect** 

## **Sécurité**

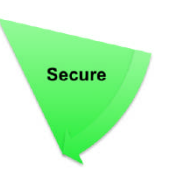

- Sécuriser les accès utilisateur
	- Authentification par formulaire, certificat client auto-provisionné, NFC…
	- Vérification LDAP, AD, applicative
	- Intégration avec SSO d'entreprise
- **Sécuriser les applications** 
	- Vérification de l'authenticité des applications
	- Verrouillage des applications
- Sécuriser l'accès aux unités mobiles
	- Stockage encrypté des données locales
	- Vérification de l'identité de l'unité
	- Suivi des unités et blocage des unités ou des applications

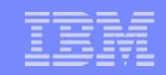

### Test des applications dans le simulateur mobile Web

#### Simulateur de navigateur pour mobile

Le simulateur de navigateur pour mobile affiche les pages Web dans une variété de tailles et de formats, simulant les caractéristiques des navigateurs de différents term mobiles

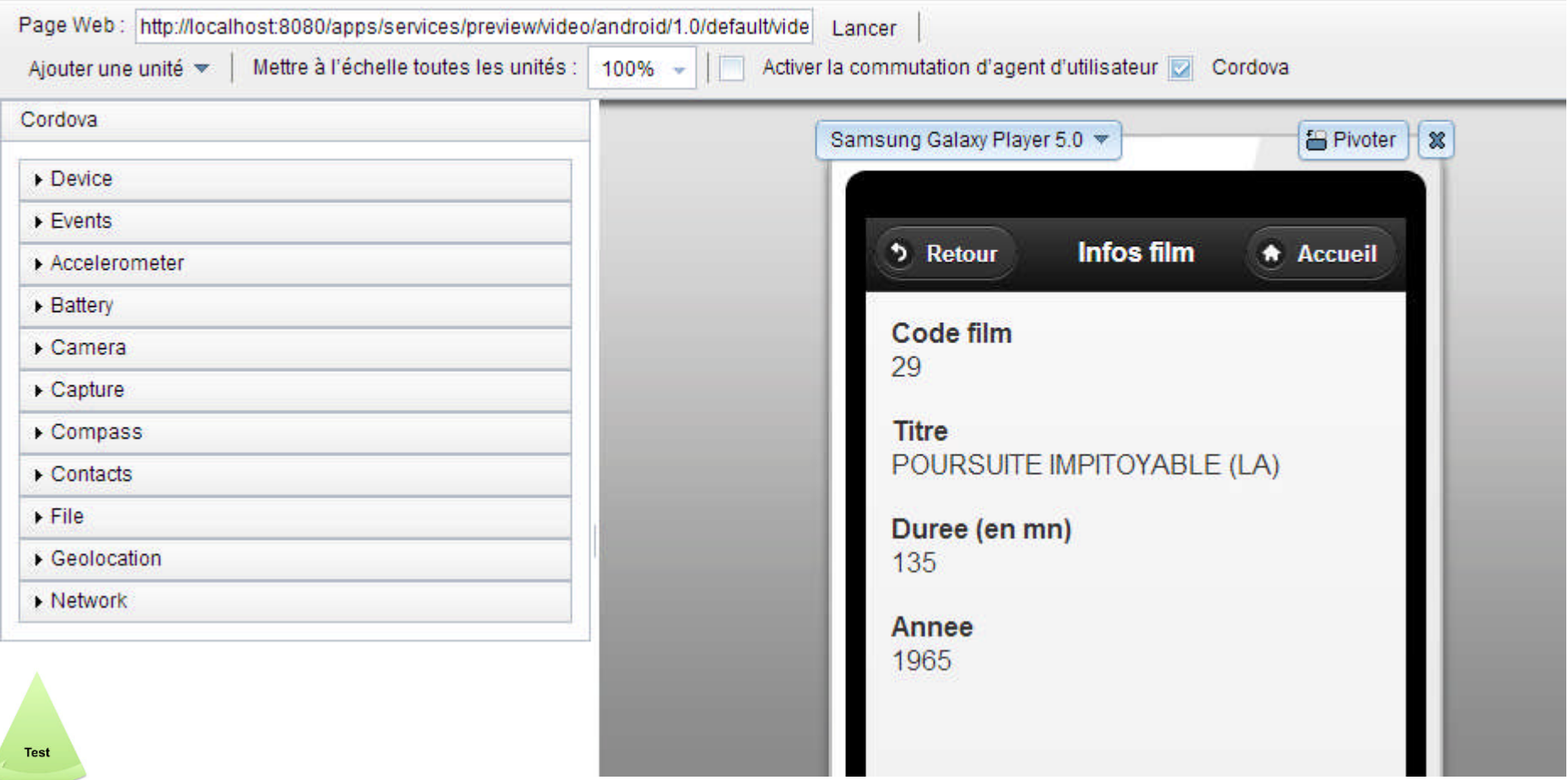

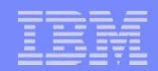

#### Une application store privé pour diffuser les applications

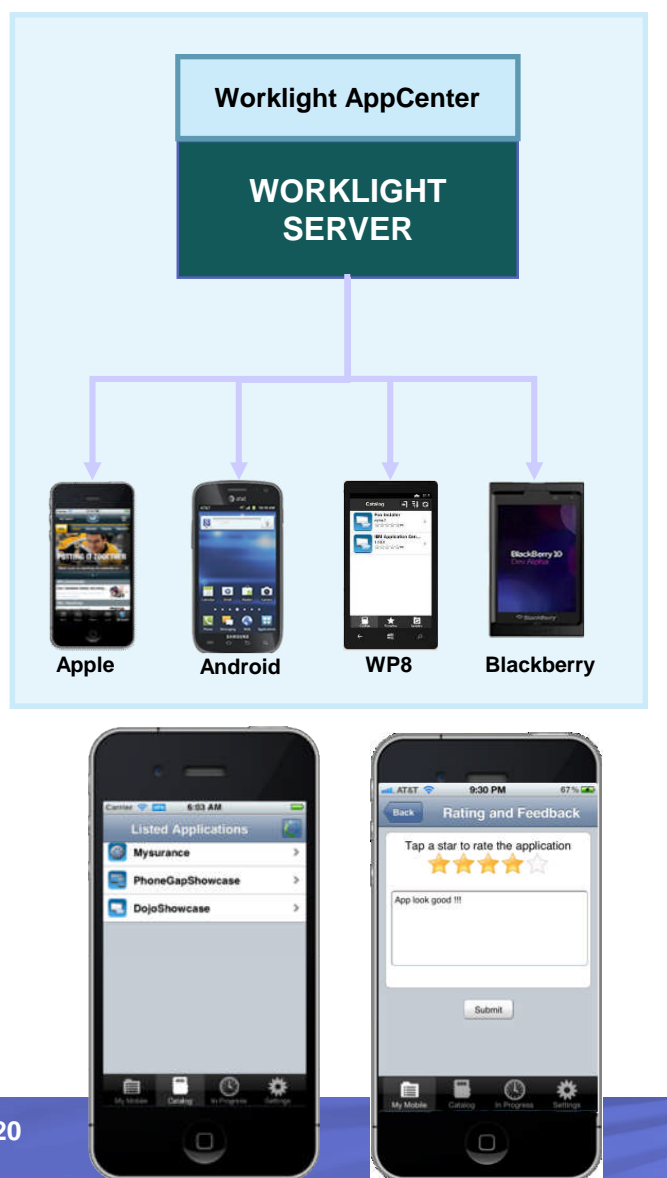

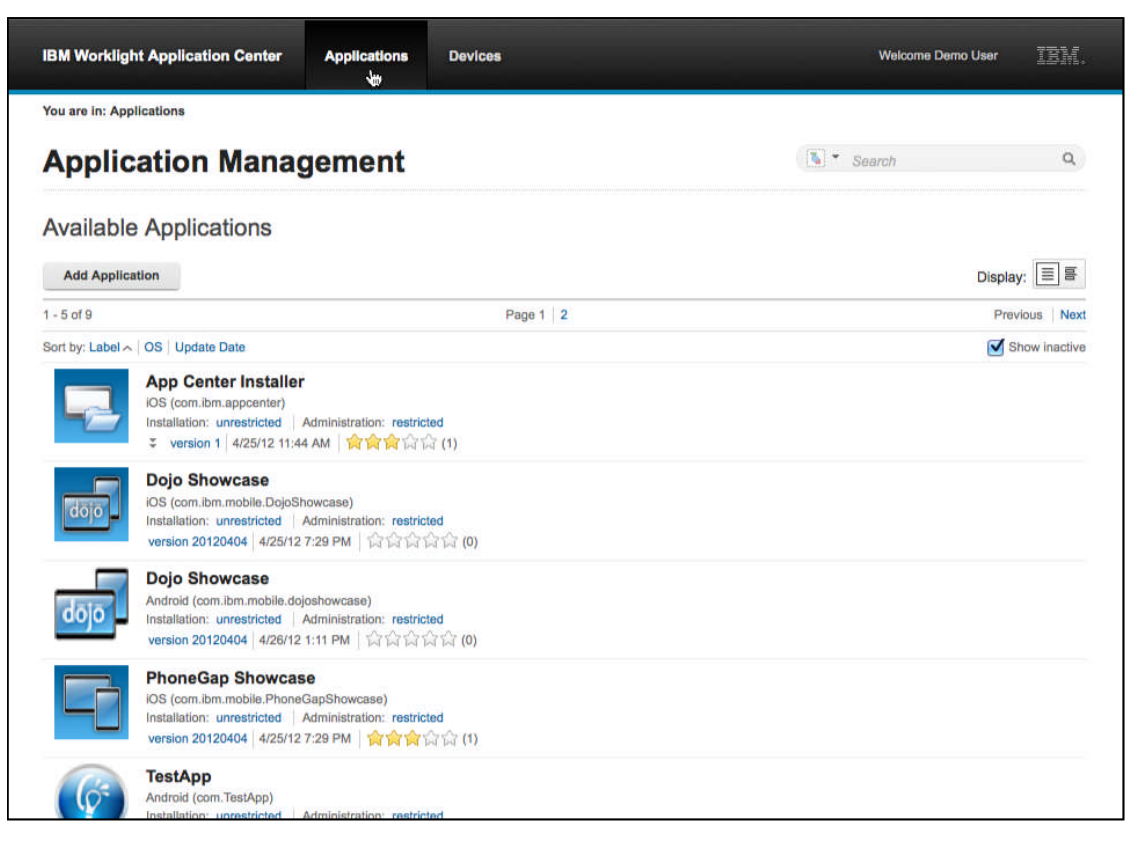

- Contrôle d'accès par listes d'utilisateurs, support LDAP
- Visibilité des applications déployées par terminal
- Feedback utilisateurs

**Deploy** 

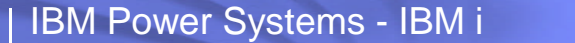

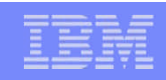

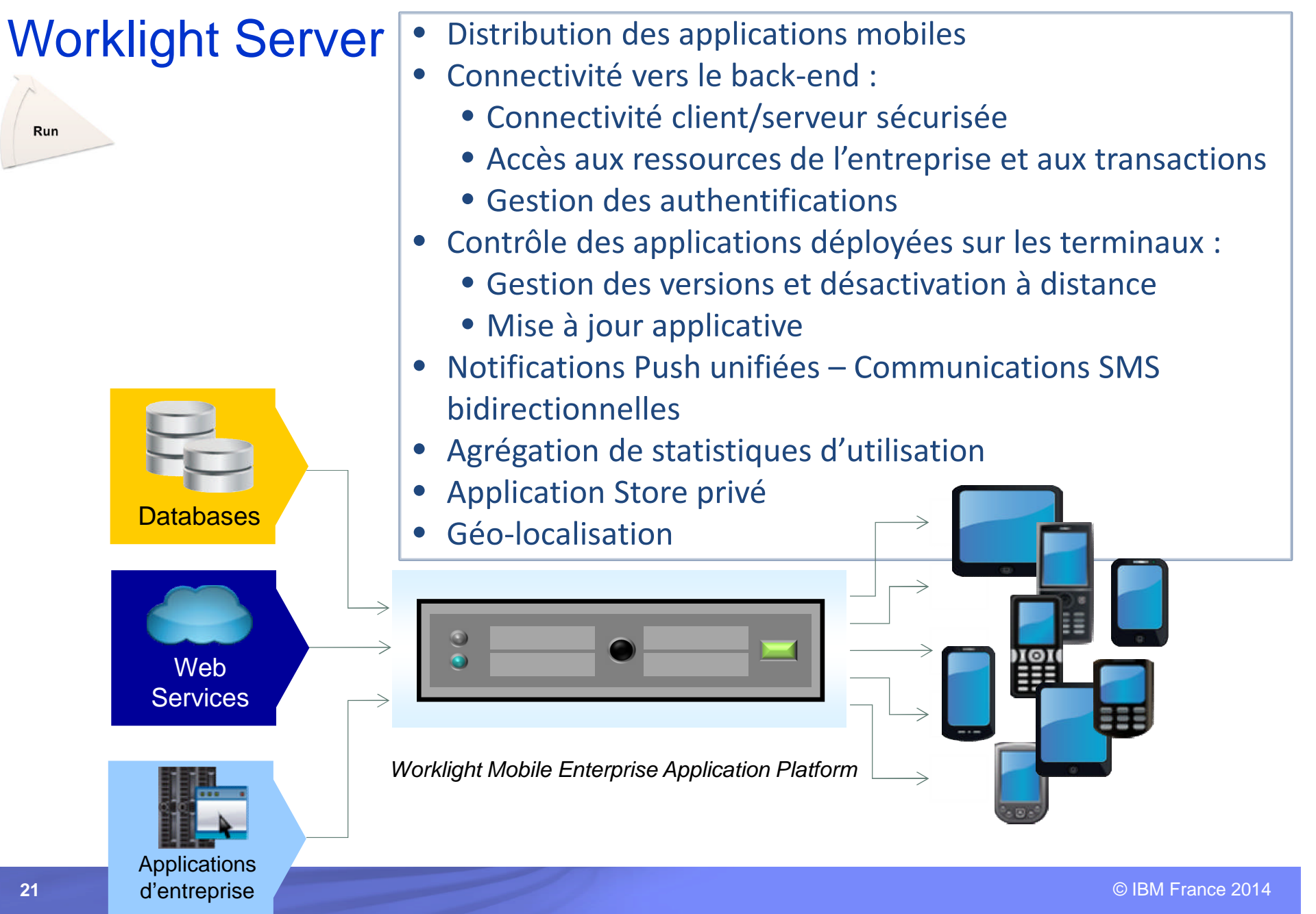

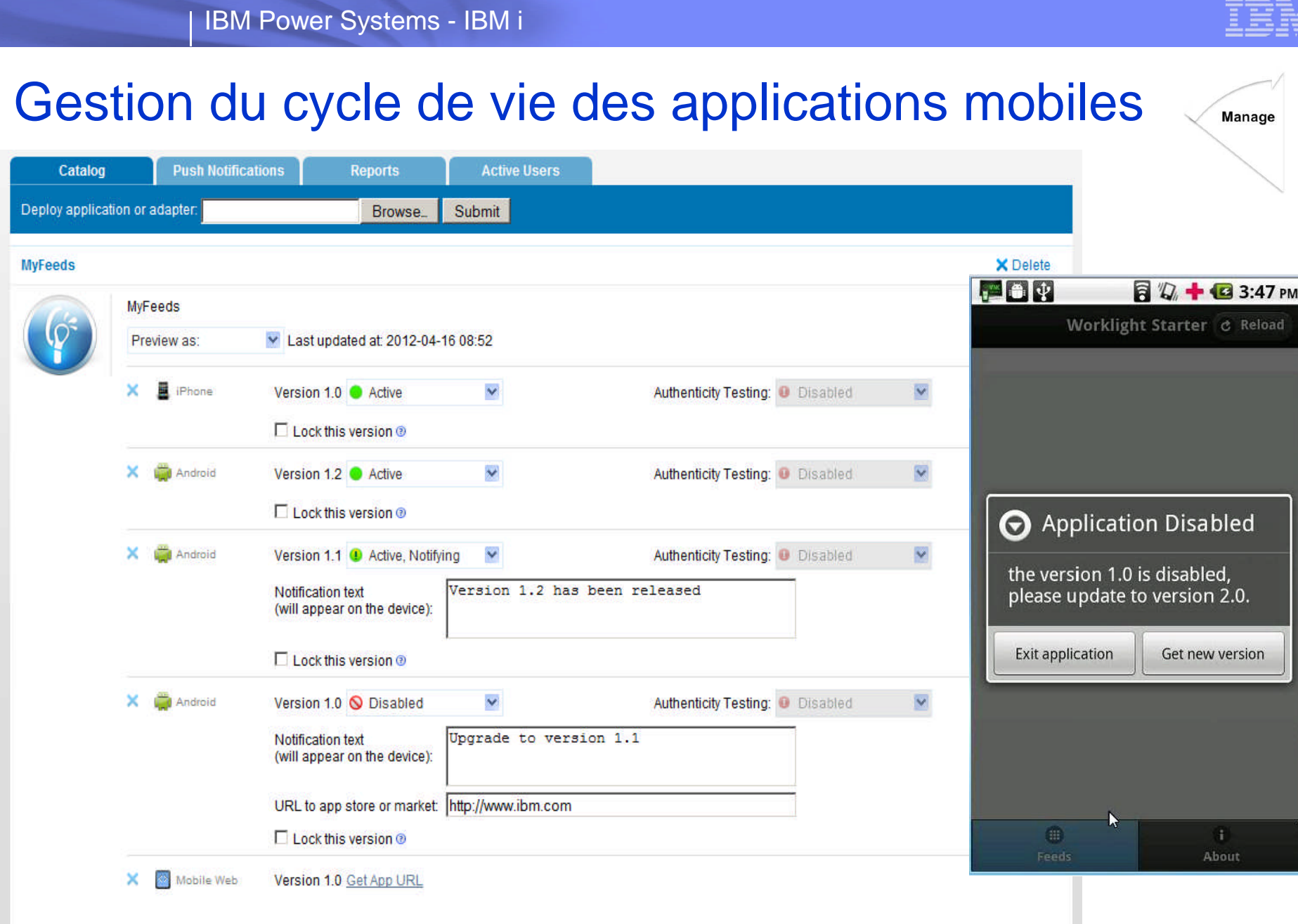

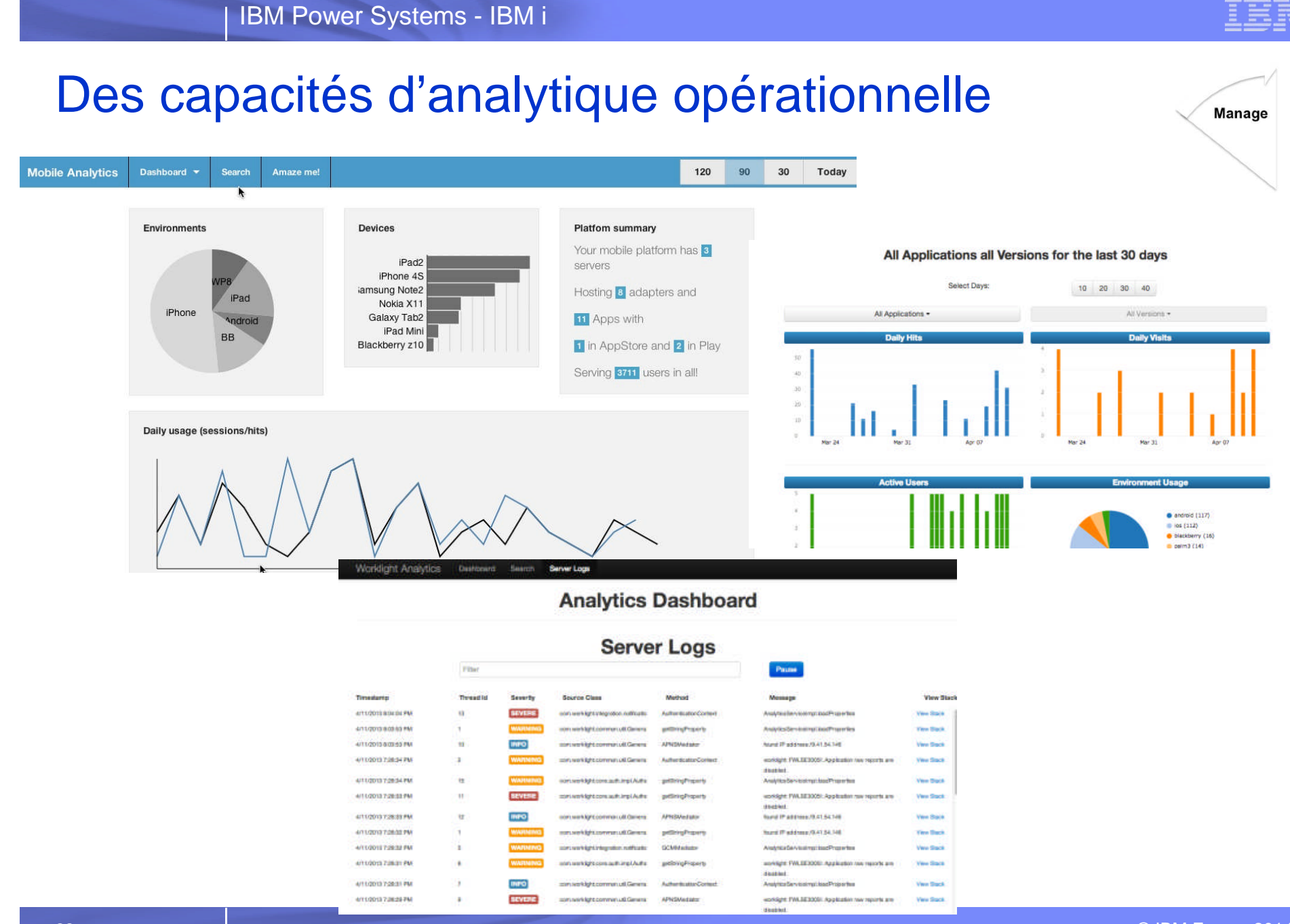

© IBM France 2014

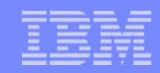

#### Les différentiateurs de la solution IBM Worklight

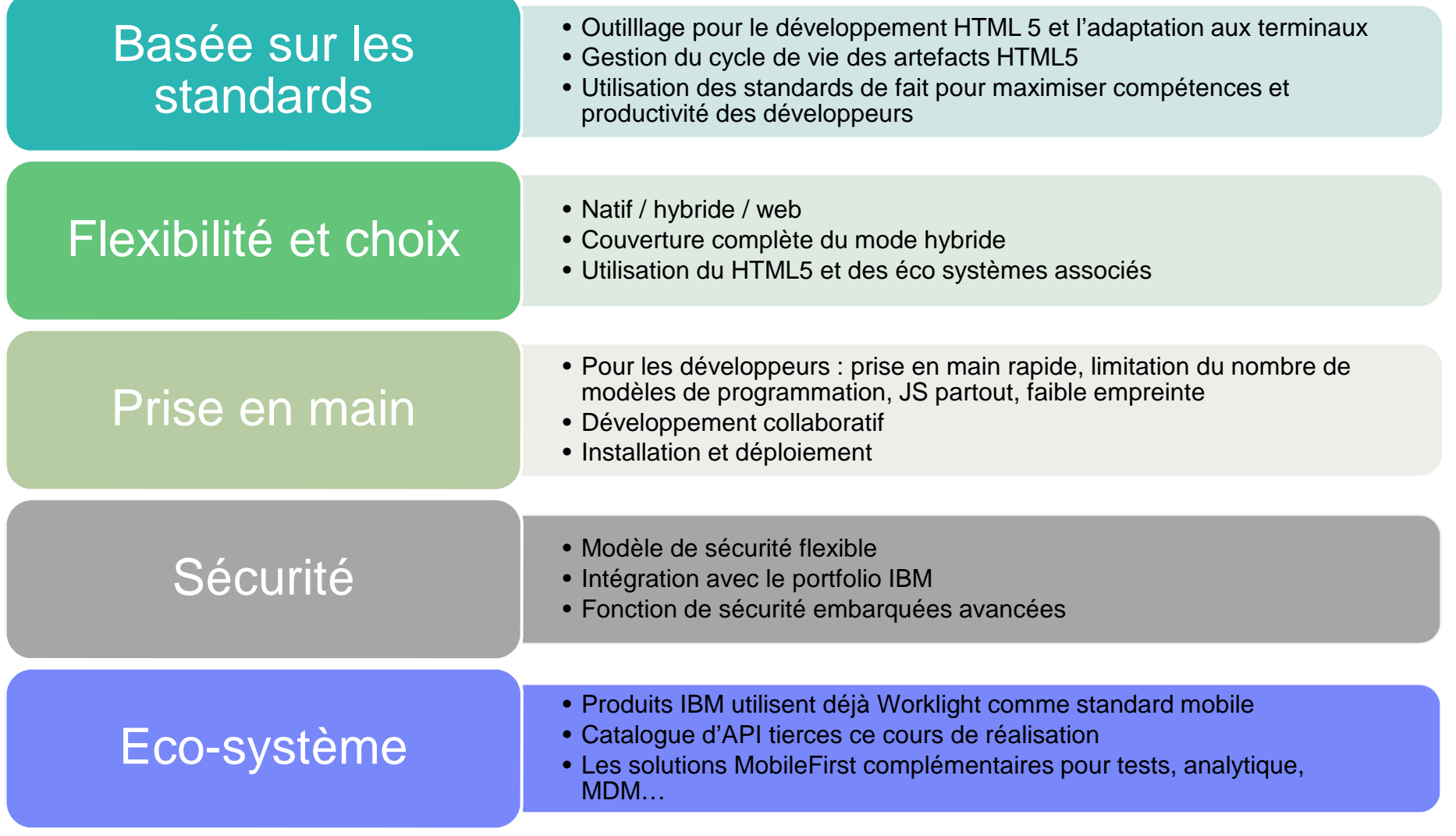

# 2. Développement et déploiement d'une application IBM Worklight accédant à DB2 for i

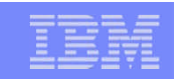

#### IBM Worklight et IBM i

- Worklight Studio
	- Le développement des applications mobiles se fait avec Worklight Studio, environnement de développement basé sur Eclipse et qui s'installe sur un poste en Windows ou Linux
		- Worklight Studio est disponible gratuitement avec Worklight Developer **Edition**
		- Worklight Studio est livré avec RDi (Rational Developer for IBM i)

#### Worklight Server

- La partie serveur des applications mobiles (authentification, connectivité back-end, mashup et composition des services…) s'exécute dans Worklight Server
	- Worklight Server ne s'installe pas sous IBM i. Les plateformes supportées sont Linux, Unix et Windows
- Un serveur Worklight de test est intégré au studio de développement
- La connectivité vers l'IBM i (accès à DB2, appel de programmes RPG/COBOL) se fait par l'intermédiaire des adaptateurs Worklight

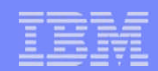

### Connectivité IBM i – Principes

- **1. Exposer la logique métier RPG / COBOL** 
	- Sous forme de procédure stockée
		- Natif par création d'une procédure stockée dite externe
	- Ou sous forme de Services Web
		- Natif par le « Integrated Web Services Server »
- 2. Utilisation des adaptateurs Worklight pour accéder aux ressources IBM i :
	- Adaptateur SQL
		- Pour accéder à DB2 for i
		- Pour accéder aux programmes RPG/COBOL (procédures stockées)
	- Adaptateur HTTP pour accéder aux programmes RPG/COBOL (Services Web)

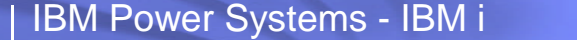

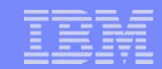

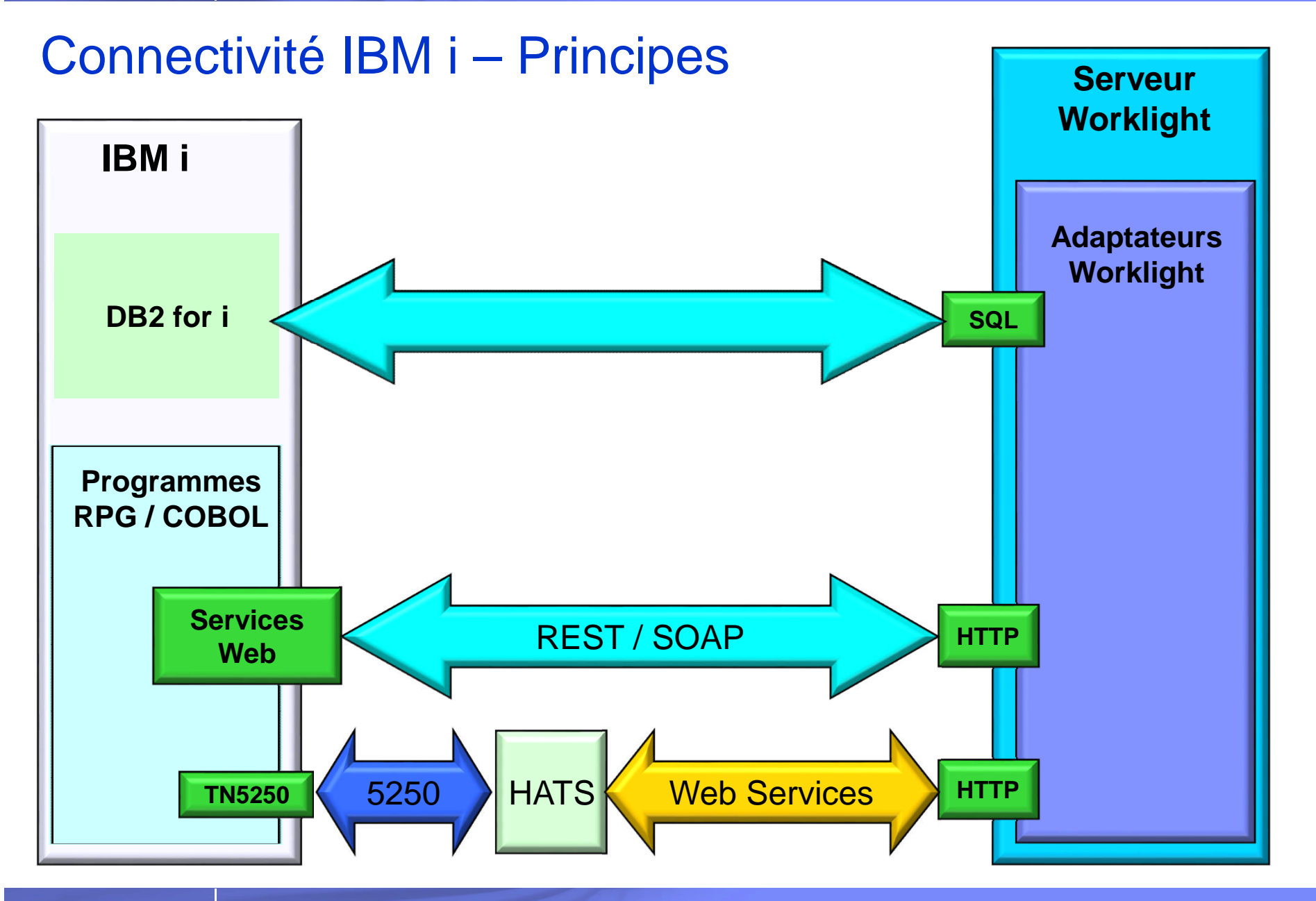

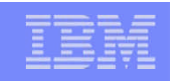

### Développement d'une application Worklight

 Comment développer une application mobile accédant à la base de données DB2 for i ?

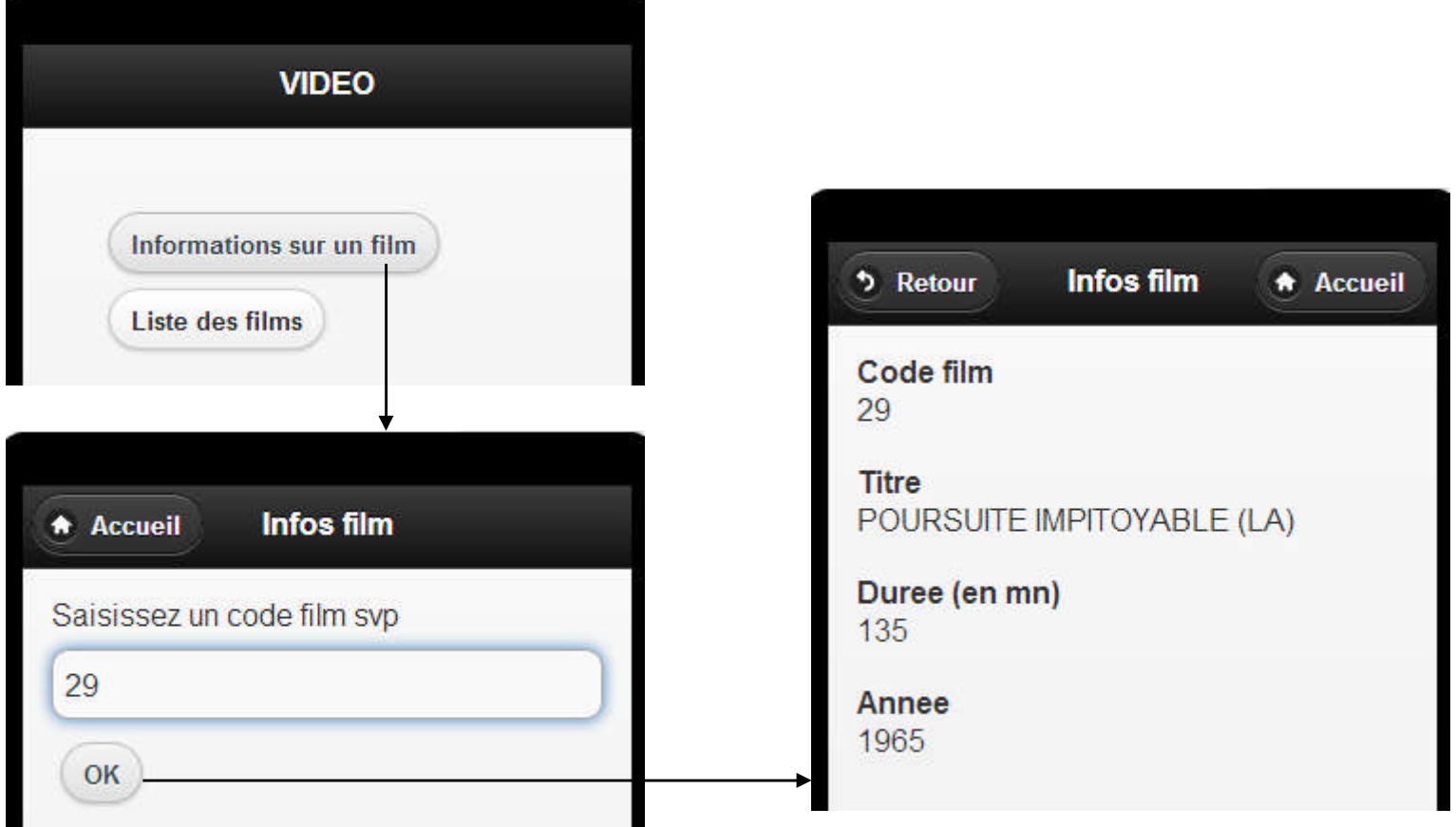

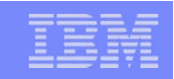

#### Création d'un projet Worklight avec application hybride

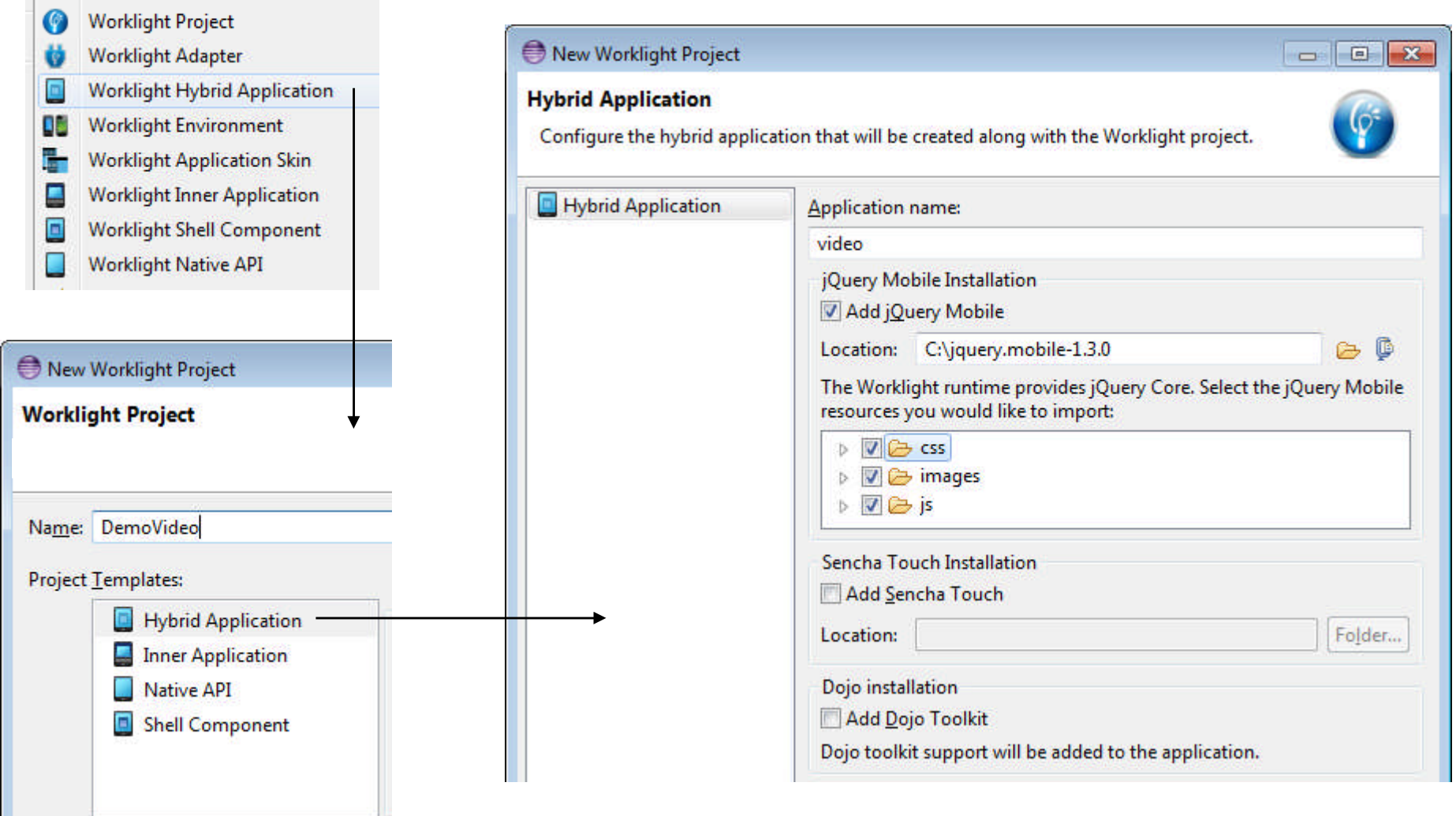

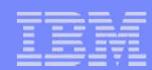

#### Développement des pages

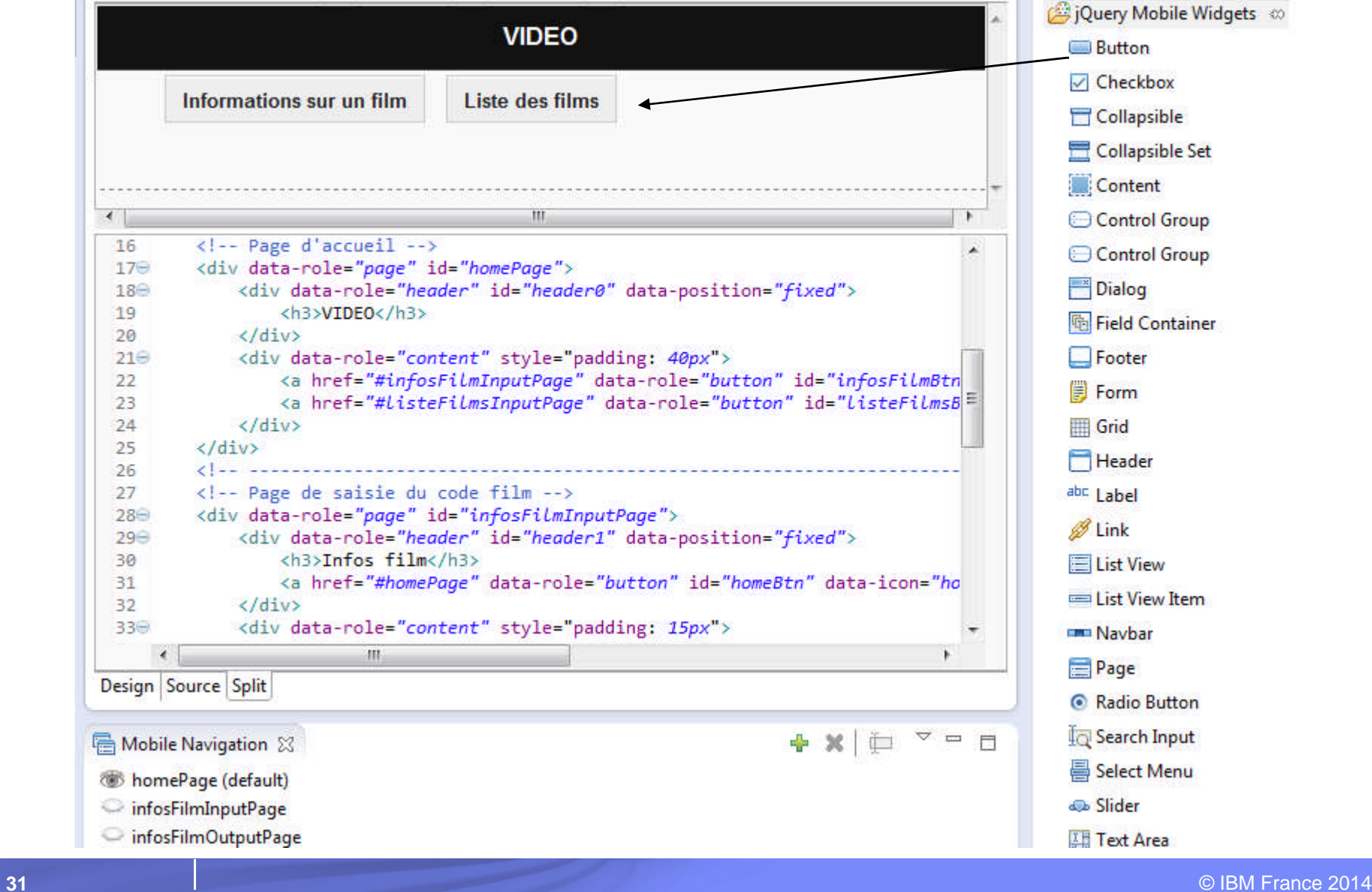

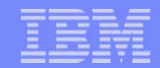

## Le fichier *video.html* – 1/2

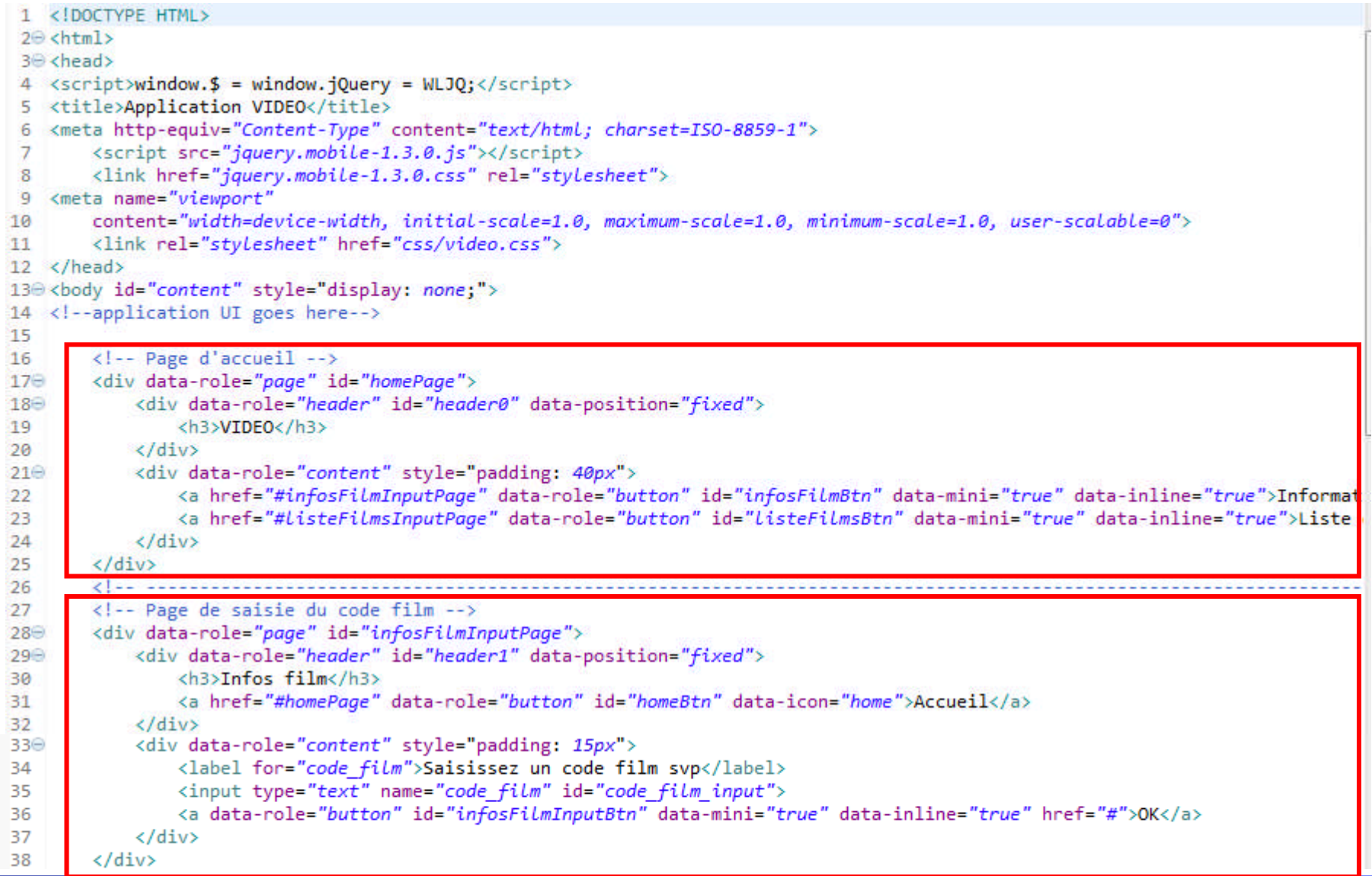

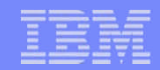

#### Le fichier *video.html* – 2/2

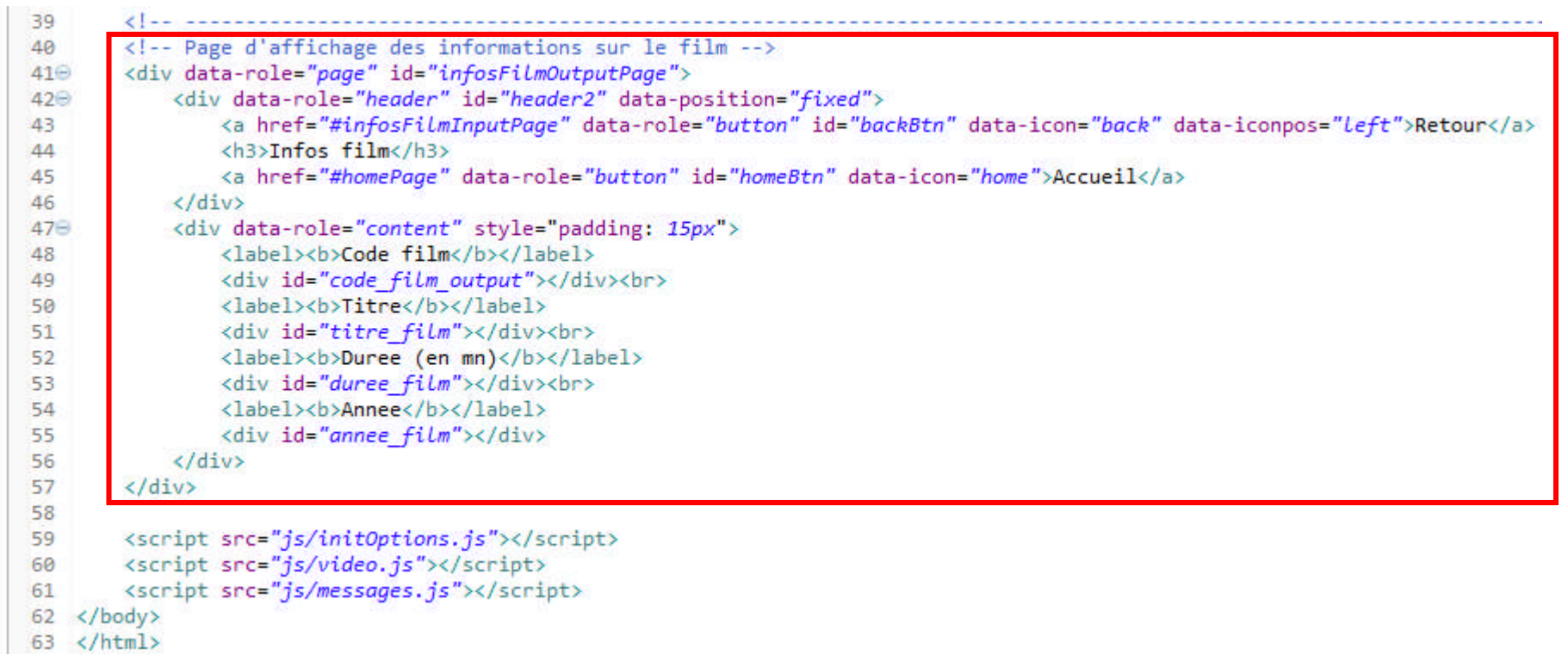

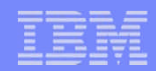

### Création d'un adaptateur SQL – 1/3

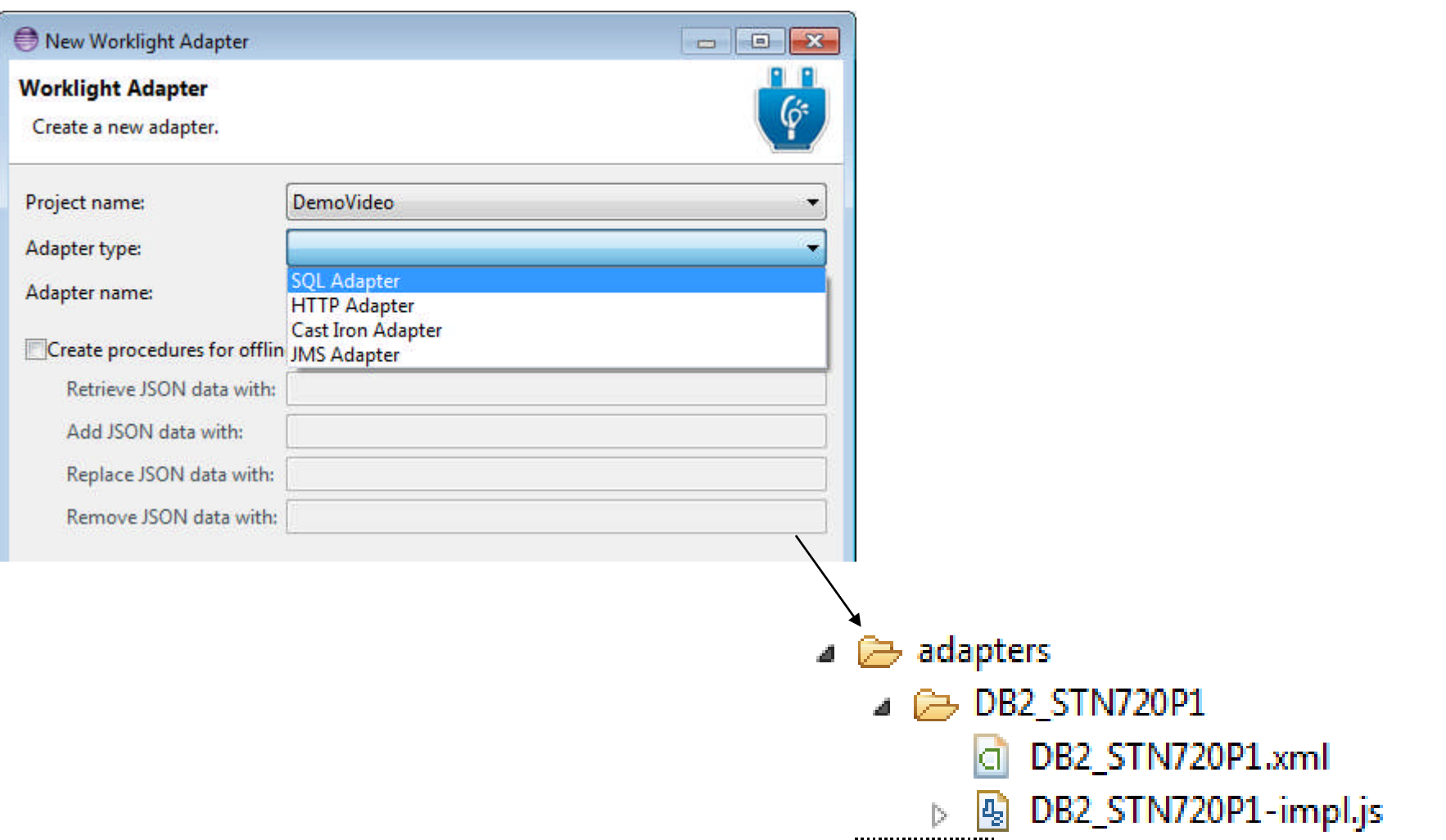

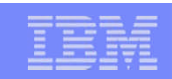

 $\Box$ 

#### Création d'un adaptateur SQL – 2/3

d \*DB2 STN720P1.xml 23

```
\langle?xml version="1.0" encoding="UTF-8"?>
<!-- Licensed Materials - Property of IBM - 5725-G92 (C) Copyright IBM Corp. 2011, 2013. All Righ
   US Government Users Restricted Rights - Use, duplication or disclosure restricted by GSA ADP
<wl:adapter name="DB2 STN720P1"
   xmlns:xsi="http://www.w3.org/2001/XMLSchema-instance"
   xmlns:wl="http://www.worklight.com/integration"
   xmlns:sql="http://www.worklight.com/integration/sql">
    <displayName>DB2 STN720P1</displayName>
    <description>DB2 STN720P1</description>
    <connectivity>
        <connectionPolicy xsi:type="sal:SOLConnectionPolicy">
            <!-- Example for using a JNDI data source, replace with actual data source name -->
            <!-- <dataSourceJNDIName>java:/data-source-jndi-name</dataSourceJNDIName> -->
            <!-- Example for using MySQL connector, do not forget to put the MySQL connector libr
            <dataSourceDefinition>
                <driverClass>com.ibm.as400.access.AS400JDBCDriver</driverClass>
                <url>jdbc:as400://STN720P1</url>
                <user>WL</user>
                <password>WL</password>
            </dataSourceDefinition>
        </connectionPolicy>
        <loadConstraints maxConcurrentConnectionsPerNode="5" />
    </connectivity>
    <!-- Replace this with appropriate procedures -->
    <procedure name="getInfosFilm SELECT"/>
    <procedure name="getInfosFilm CALL"/>
</wl:adapter>
```
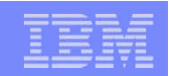

#### Création d'un adaptateur SQL – 3/3

```
4 DB2_STN720P1-impl.js
                                                                                                                       \equiv* Implementation code for procedure - 'getInfosFilm SELECT'
  9
 ំ10
 11
     * @return - invocationResult
 12
     *13
 14
    var Statement = WL.Server.createSQLStatement("select CODFILM, TITRE, ANNEE, DUREE from VIDEO.FILMS where CODFILM = ?");
 - 15
 16
 17<sup>⊕</sup> function getInfosFilm SELECT(code) {
 18
        return WL.Server.invokeSQLStatement({
 19preparedStatement : Statement,
 20
            parameters : [code]
 21
        \});
 22 }
 23
                  24号
      * Implementation code for procedure - 'getInfosFilm CALL'
 25
 26
 27
     * @return - invocationResult
 28
     *29
 30
 310 function getInfosFilm CALL(code, titre, duree, annee) {
 32
        return WL.Server.invokeSQLStoredProcedure({
 33
            procedure : "VIDEO.INFOS FILM",
            parameters : [code, titre, duree, annee]
 34
 35
        \});
 36 }
 \overline{27}
```
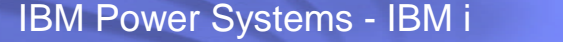

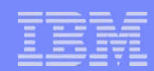

### Test de l'adaptateur SQL

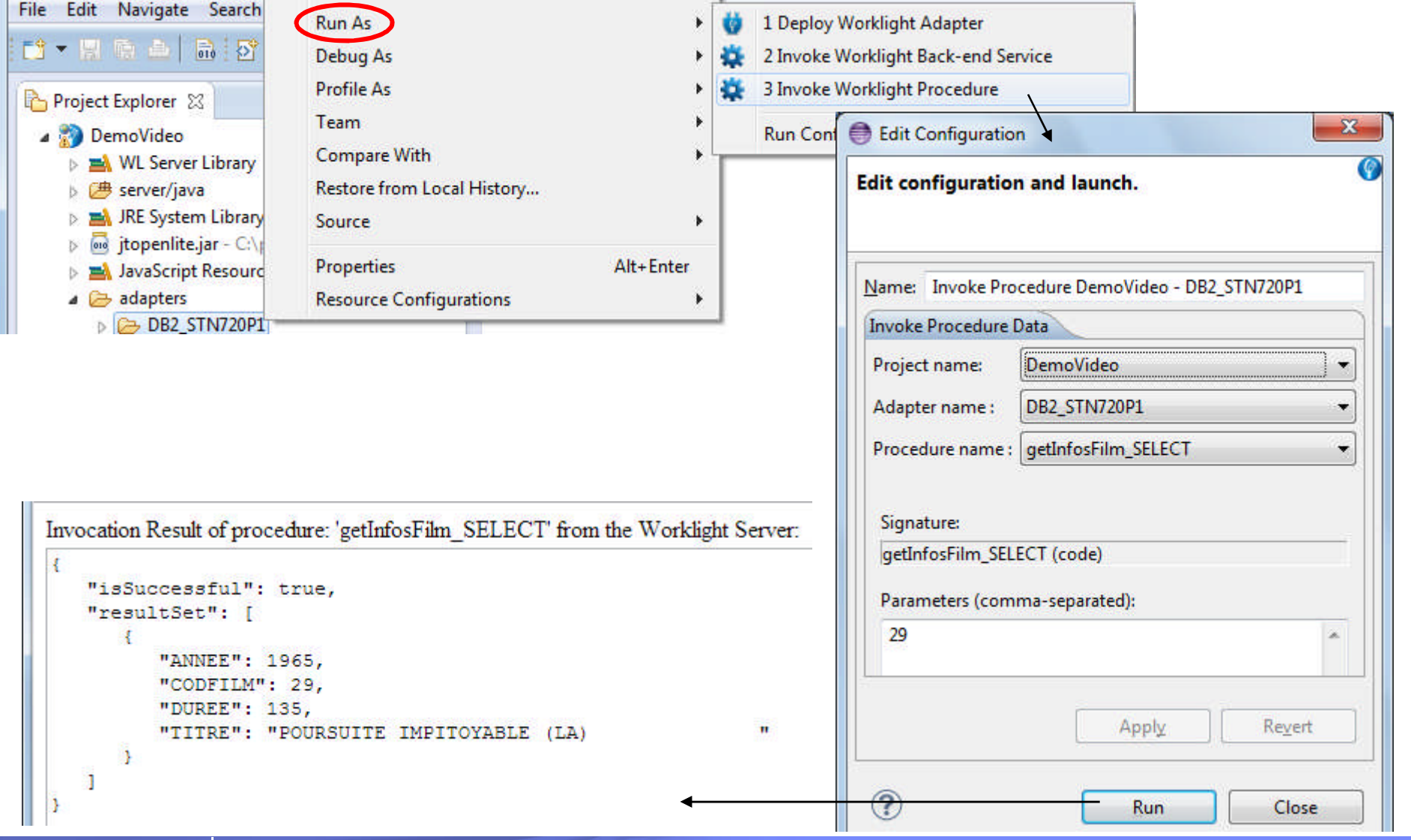

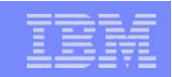

#### La fichier *video.js* (JavaScript)

```
B video.js 23
     ■ 10 /* IBM France 2013
        2 * 13
        4\Theta window.$ = window.jQuery = WLJQ;
        5 var busvIndicator = null:6
        7⊖ function wlCommonInit() {
              $("#infosFilmInputBtn").bind("click", function (event) { infosFilmSELECT($("#code film input").val()); });
        8
        9
          ٦
       1011<sup>⊝</sup> function infosFilmSELECT(code) {
              var adapter = { adapter:'DB2_STN720P1', procedure:'getInfosFilm_SELECT', parameters:[code] };
       1213var options = \{ onSuccess:DB2OK, onFailure:DB2NonOK \};14
               WL.Client.invokeProcedure(adapter, options);
       15}
       16
       17 function DB2OK(res) {
       18
               WL.Logger.debug("Requete DB2 for i OK");
               if (res.invocationResult.resultSet.length>0) {
       19
                  $('#code film output').html(res.invocationResult.resultSet[0].CODFILM);
       20
       21
                  $('#titre film').html(res.invocationResult.resultSet[0].TITRE);
                  $('#duree film').html(res.invocationResult.resultSet[0].DUREE);
       22
       23
                  $('#annee film').html(res.invocationResult.resultSet[0].ANNEE);
       24
                  $.mobile.changePage($("#infosFilmOutputPage"));
       25
               <sup>1</sup>
       26
              else <sub>1</sub>27
                  $( '#code film output'),.html('0');28
                  $('#titre film').html('Film inconnu');
                  $( '#duree film'), html('0');29
                  $( ' \#annee film').html('0');
       30
                  $.mobile.changePage($("#infosFilmOutputPage"));
       31
       32
               ł
       33
          з.
       34
       35 Function DB2NonOK(res) {
       36
               WL.Logger.error("Erreur lors de la requete DB2 for i " + res.invocationResult.errors);
38 Belleville 1999 and 2014
```
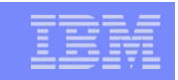

#### Ajout d'environnements (iphone, android…)

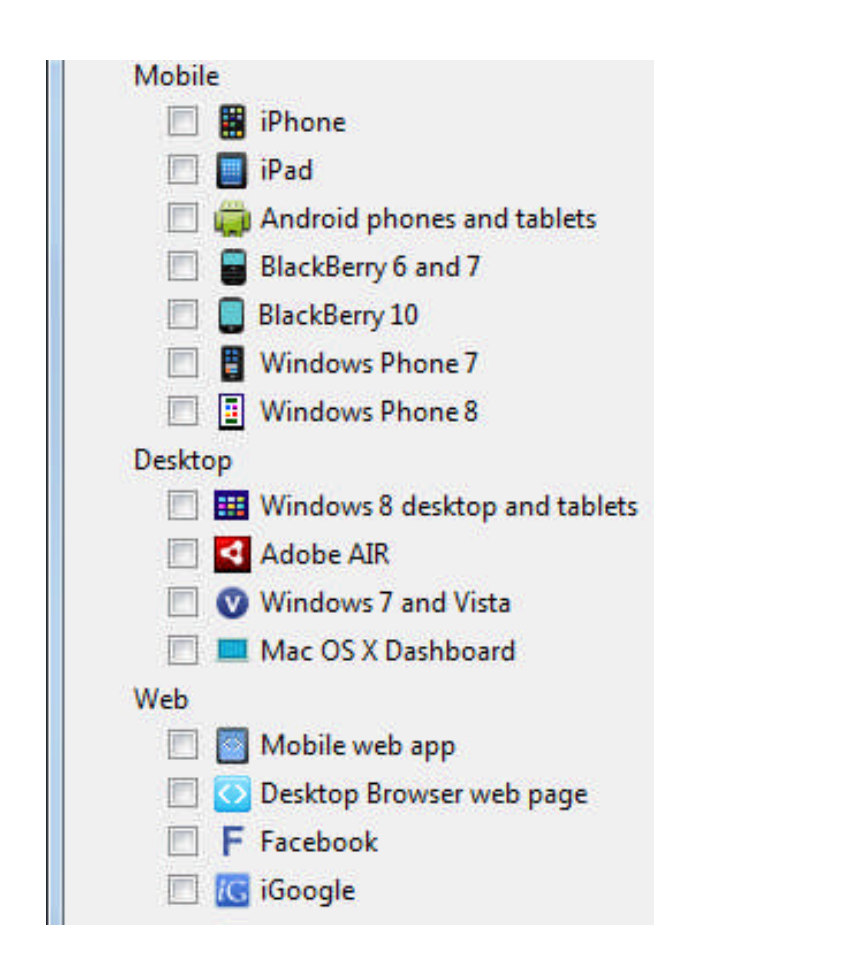

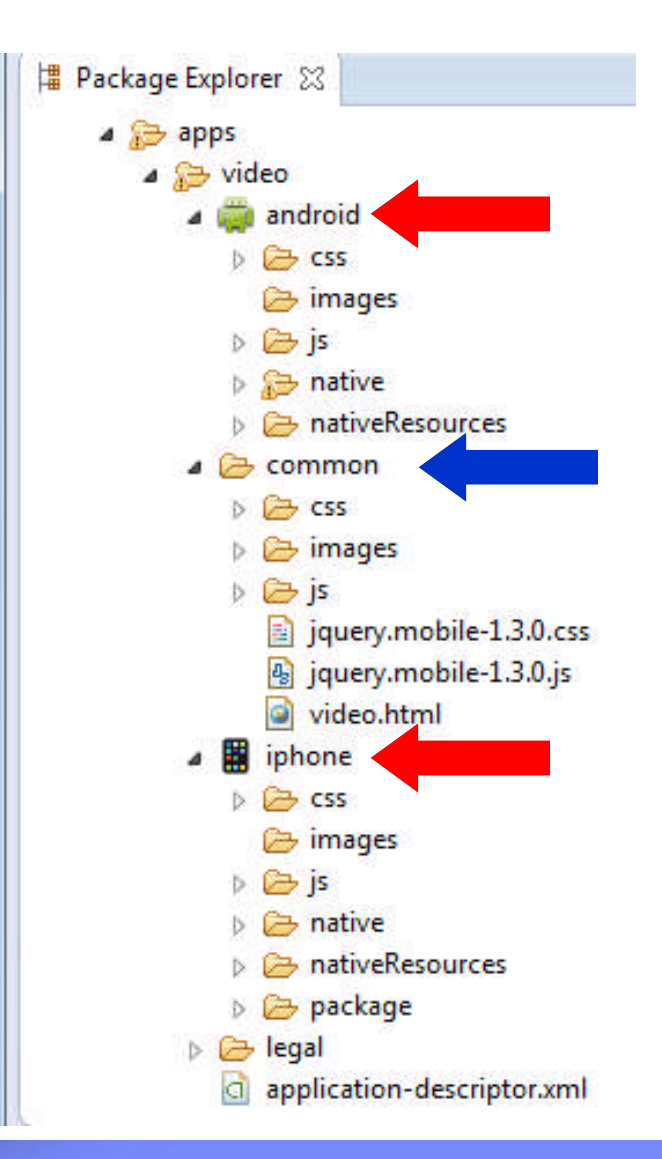

**39** © IBM France 2014

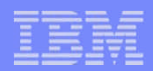

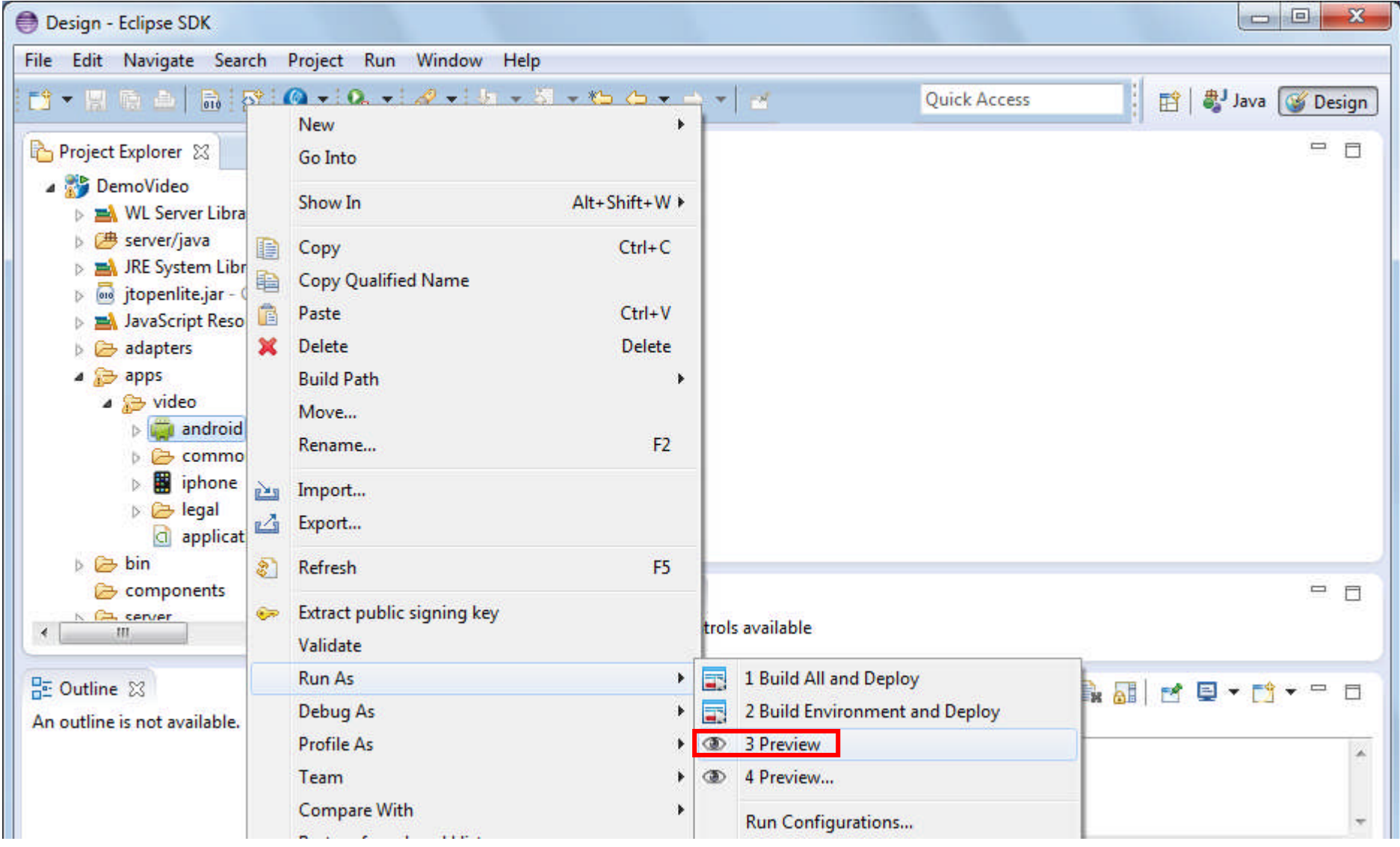

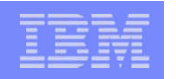

#### Simulateur de navigateur pour mobile

Le simulateur de navigateur pour mobile affiche les pages Web dans une variété de tailles et de formats, simulant les caractéristiques des navigateurs de différents terminaux mobiles

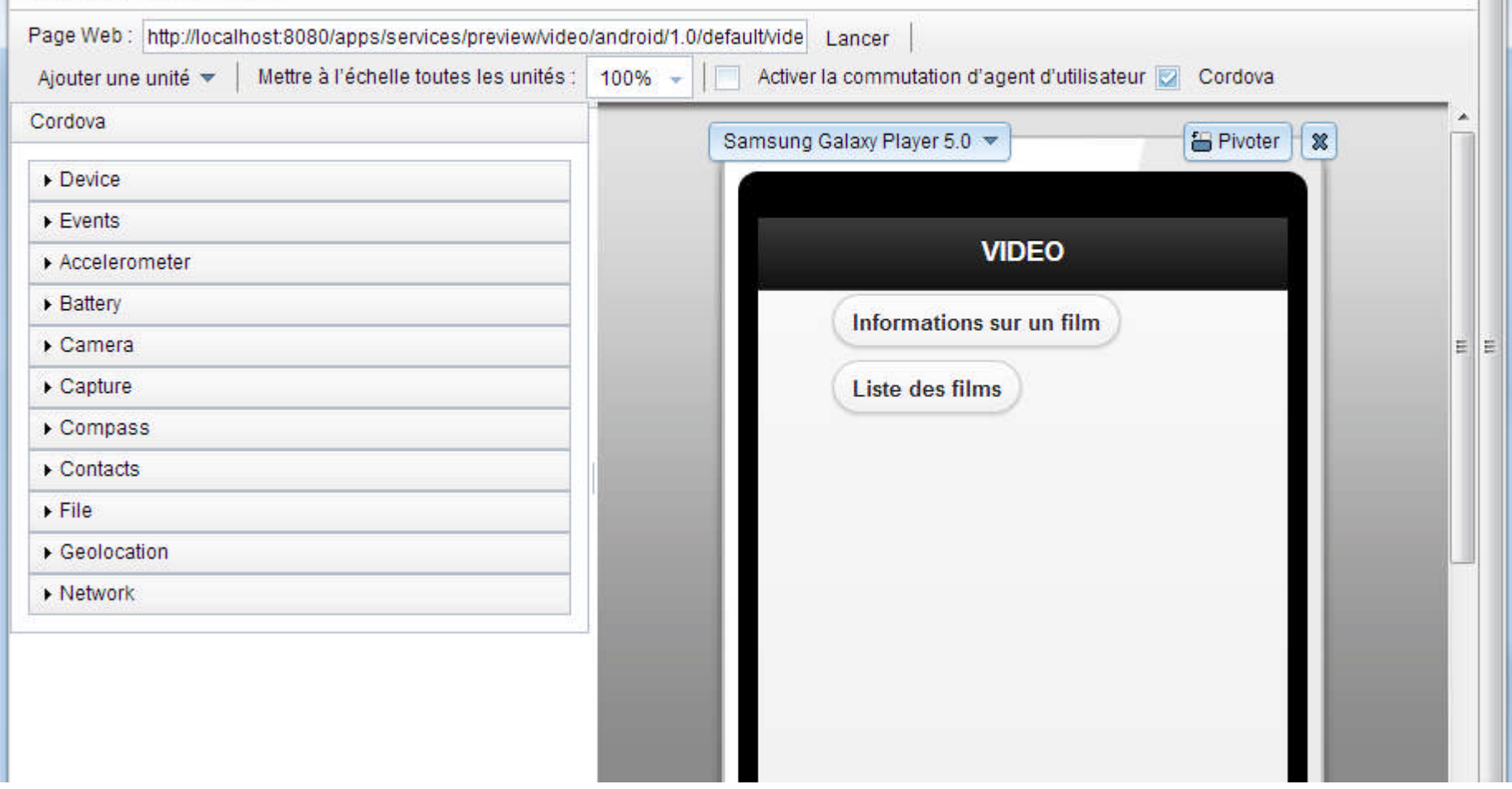

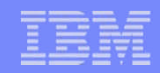

#### Simulateur de navigateur pour mobile

Le simulateur de navigateur pour mobile affiche les pages Web dans une variété de tailles et de formats, simulant les caractéristiques des navigateurs de différe mobiles.

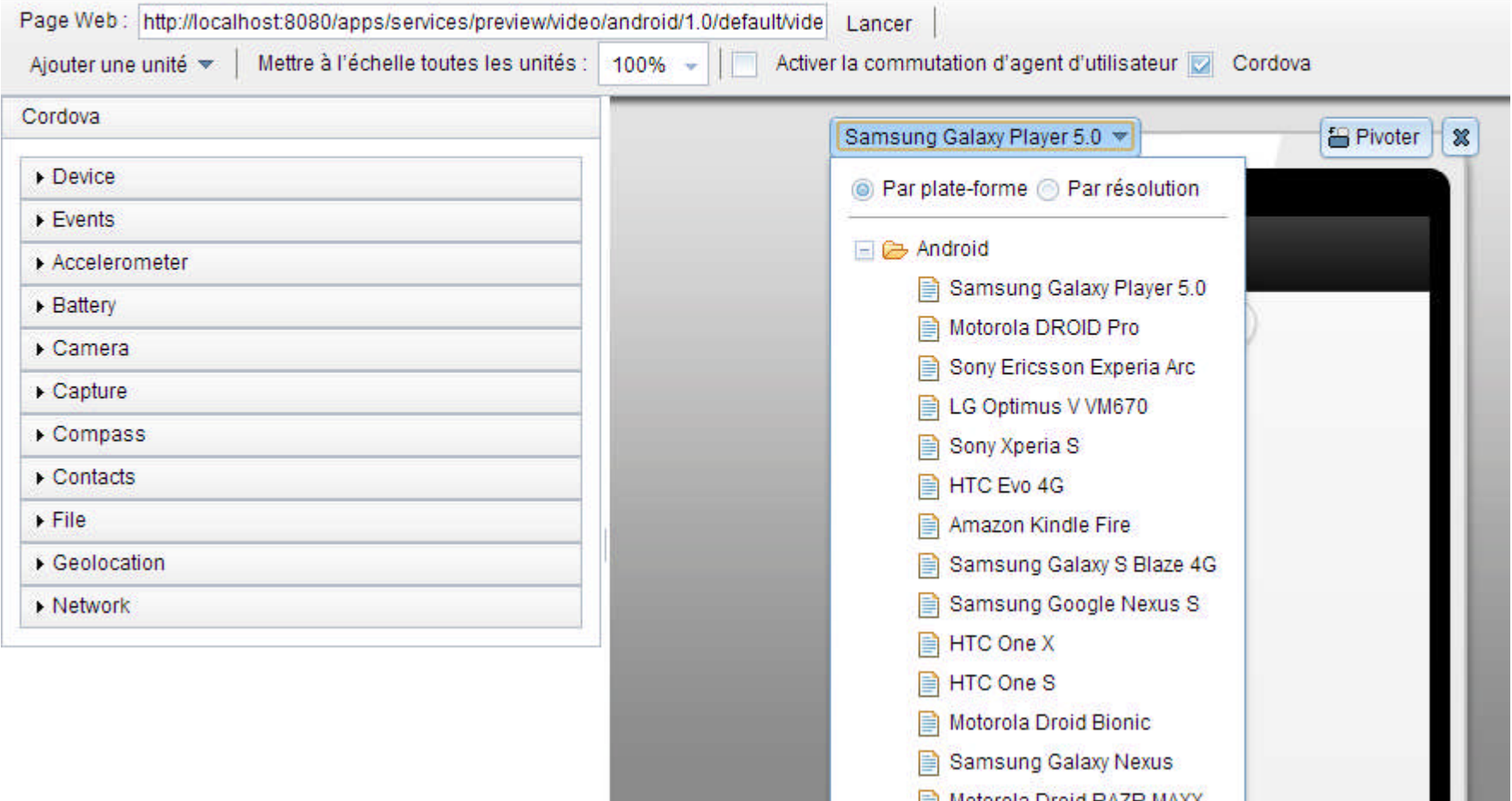

**42** © IBM France 2014

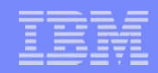

#### Simulateur de navigateur pour mobile

Le simulateur de navigateur pour mobile affiche les pages Web dans une variété de tailles et de formats, simulant les caractéristiques des navigateurs de différents te mobiles

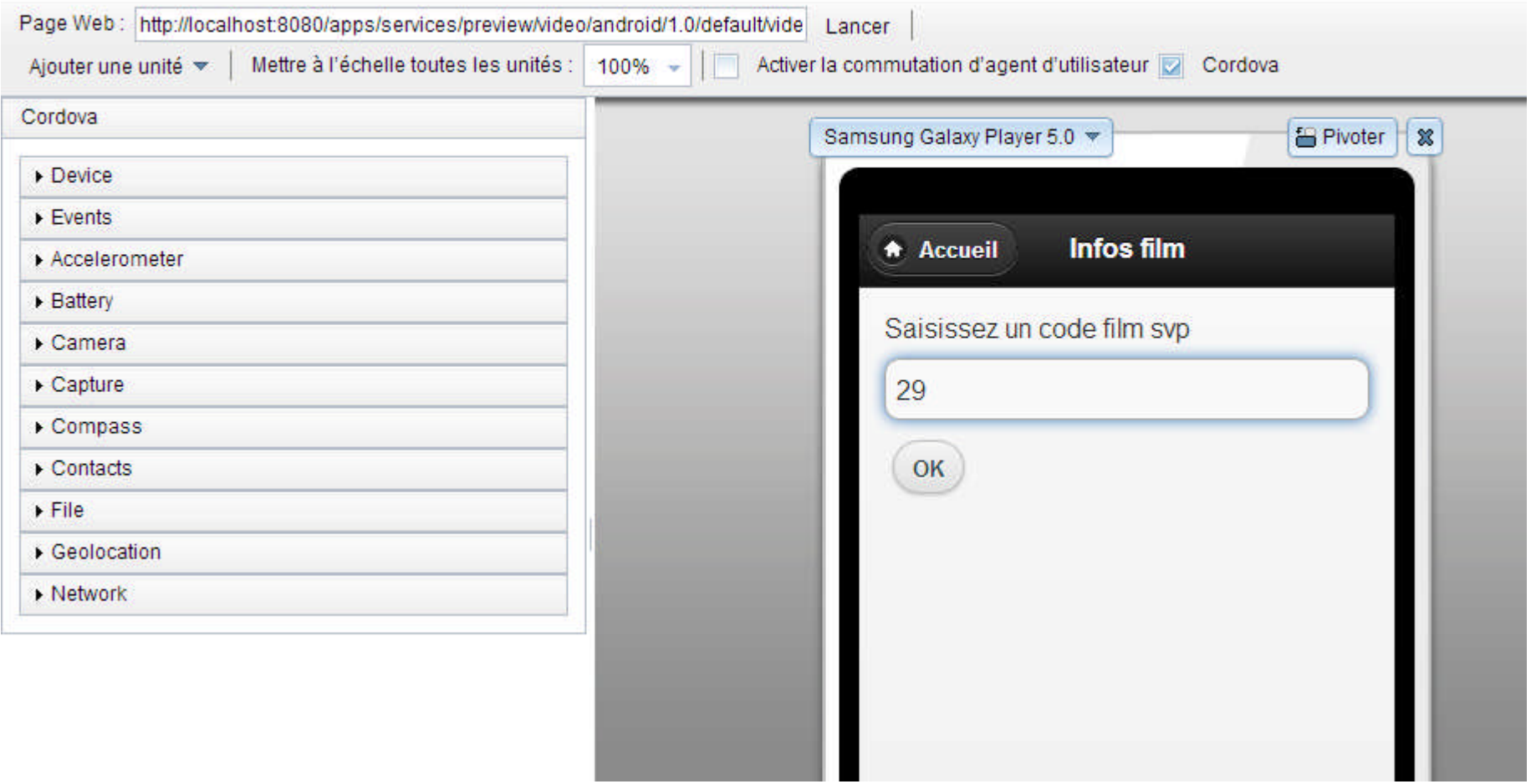

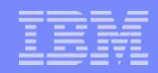

#### Simulateur de navigateur pour mobile

Le simulateur de navigateur pour mobile affiche les pages Web dans une variété de tailles et de formats, simulant les caractéristiques des navigateurs de différents term mobiles

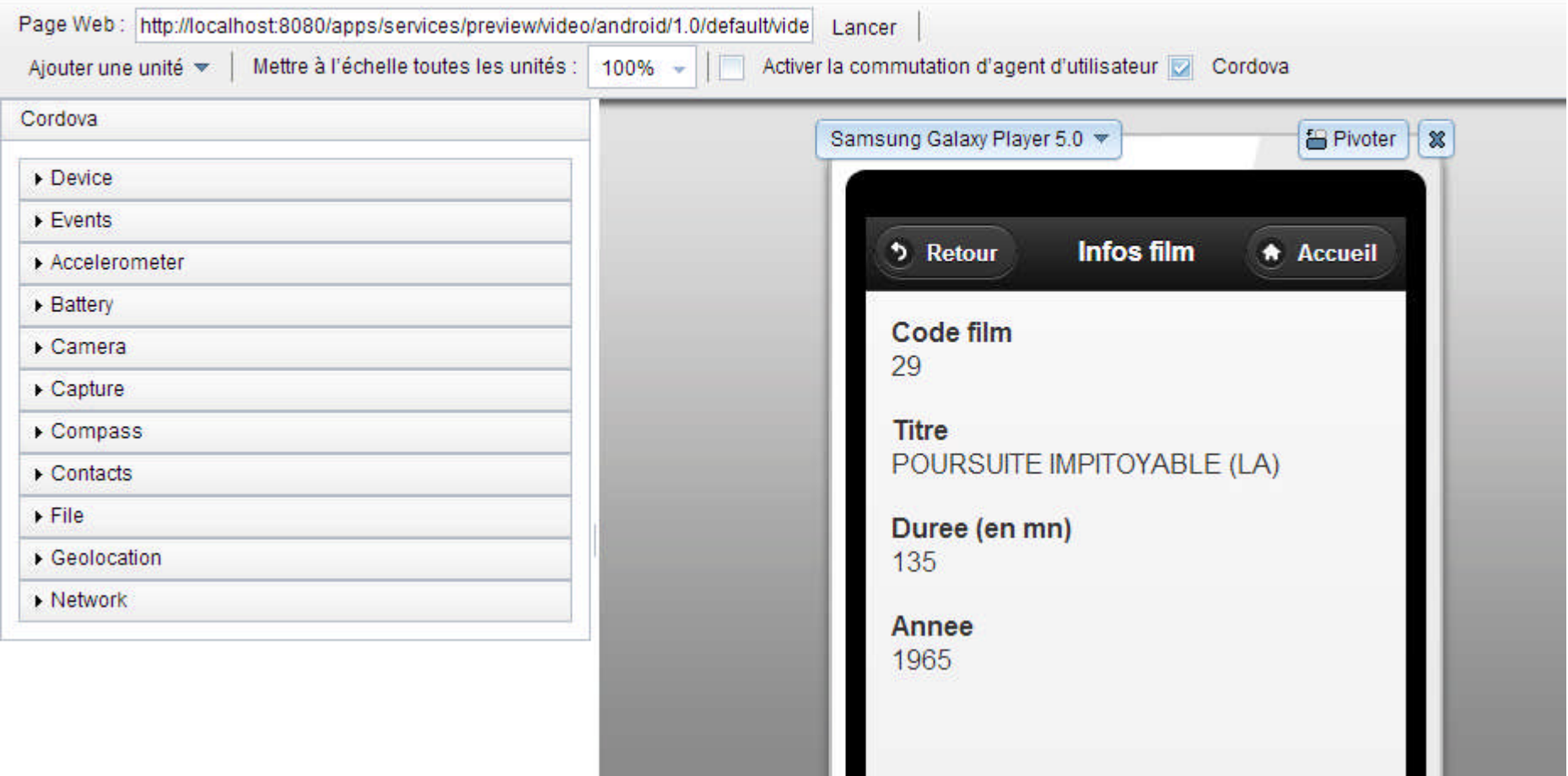

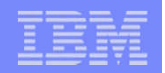

#### Visualisation du résultat dans le simulateur - Console

#### Simulateur de navigateur pour mobile

Le simulateur de navigateur pour mobile affiche les pages Web dans une variété de tailles et de formats, simulant les caractéristiques des navigateurs de différents terminaux mobiles

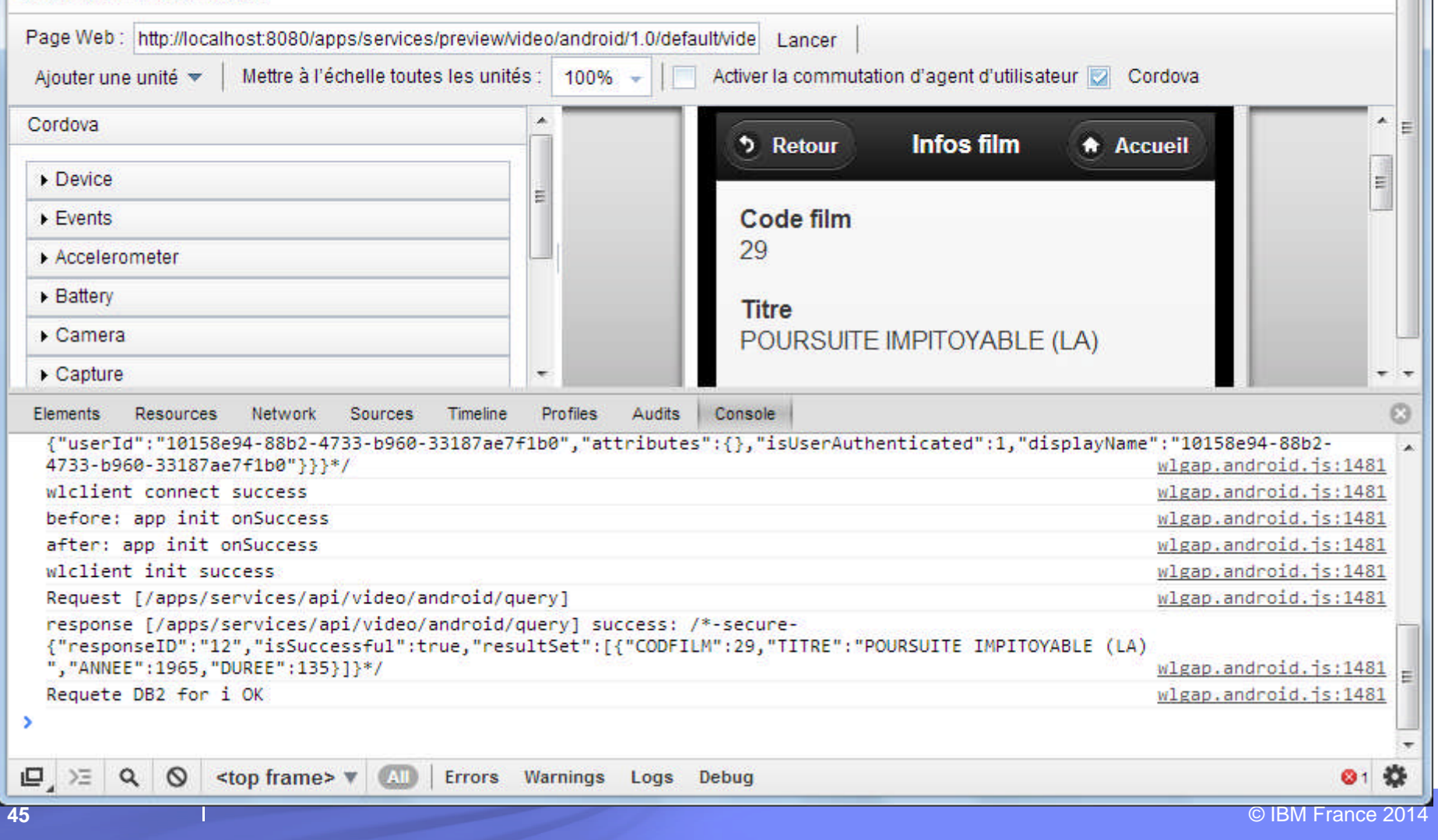

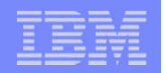

#### Visualisation du résultat dans le simulateur - Inspection

#### Simulateur de navigateur pour mobile

Le simulateur de navigateur pour mobile affiche les pages Web dans une variété de tailles et de formats, simulant les caractéristiques des navigateurs de différents terminaux mobiles.

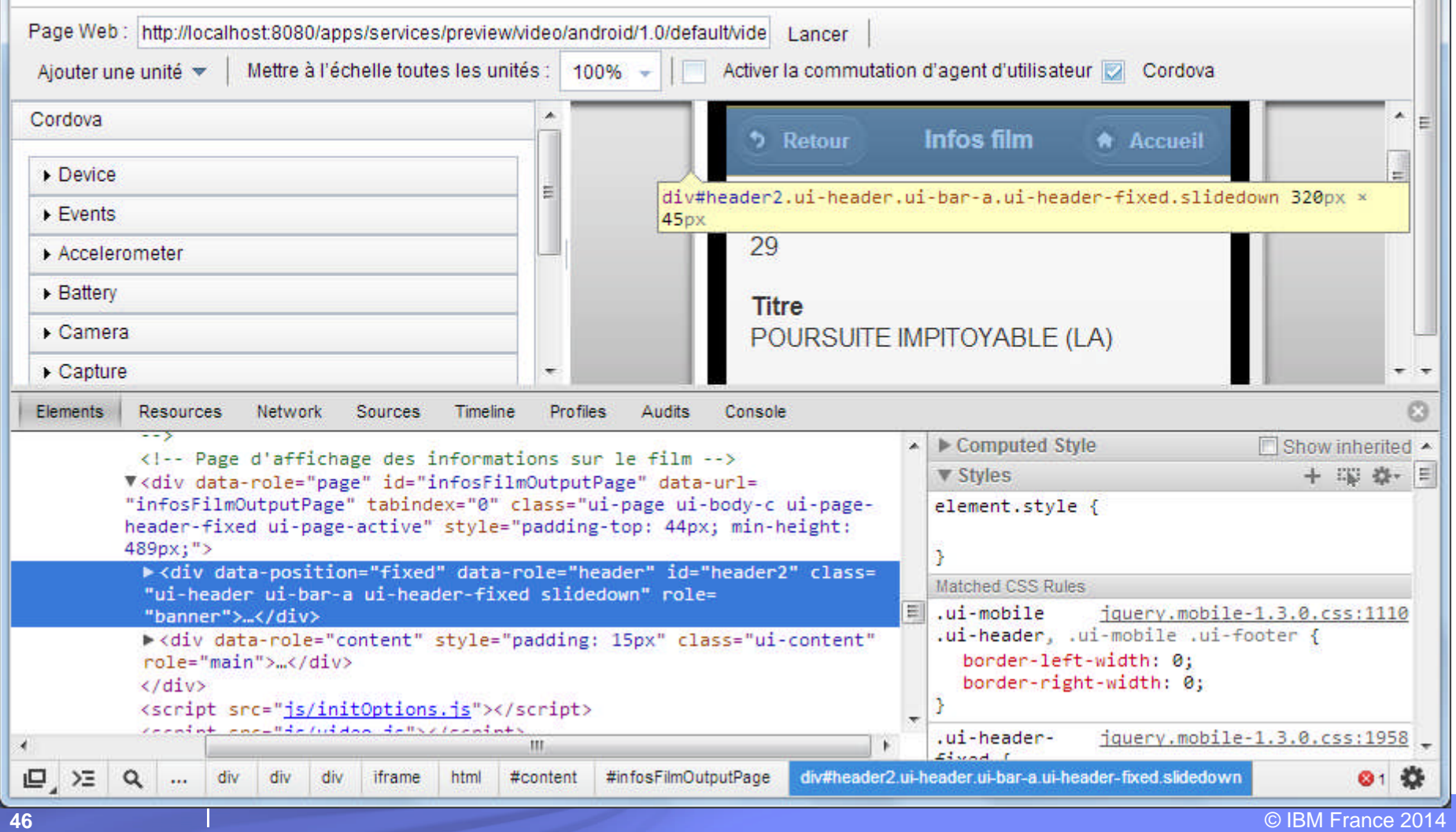

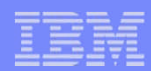

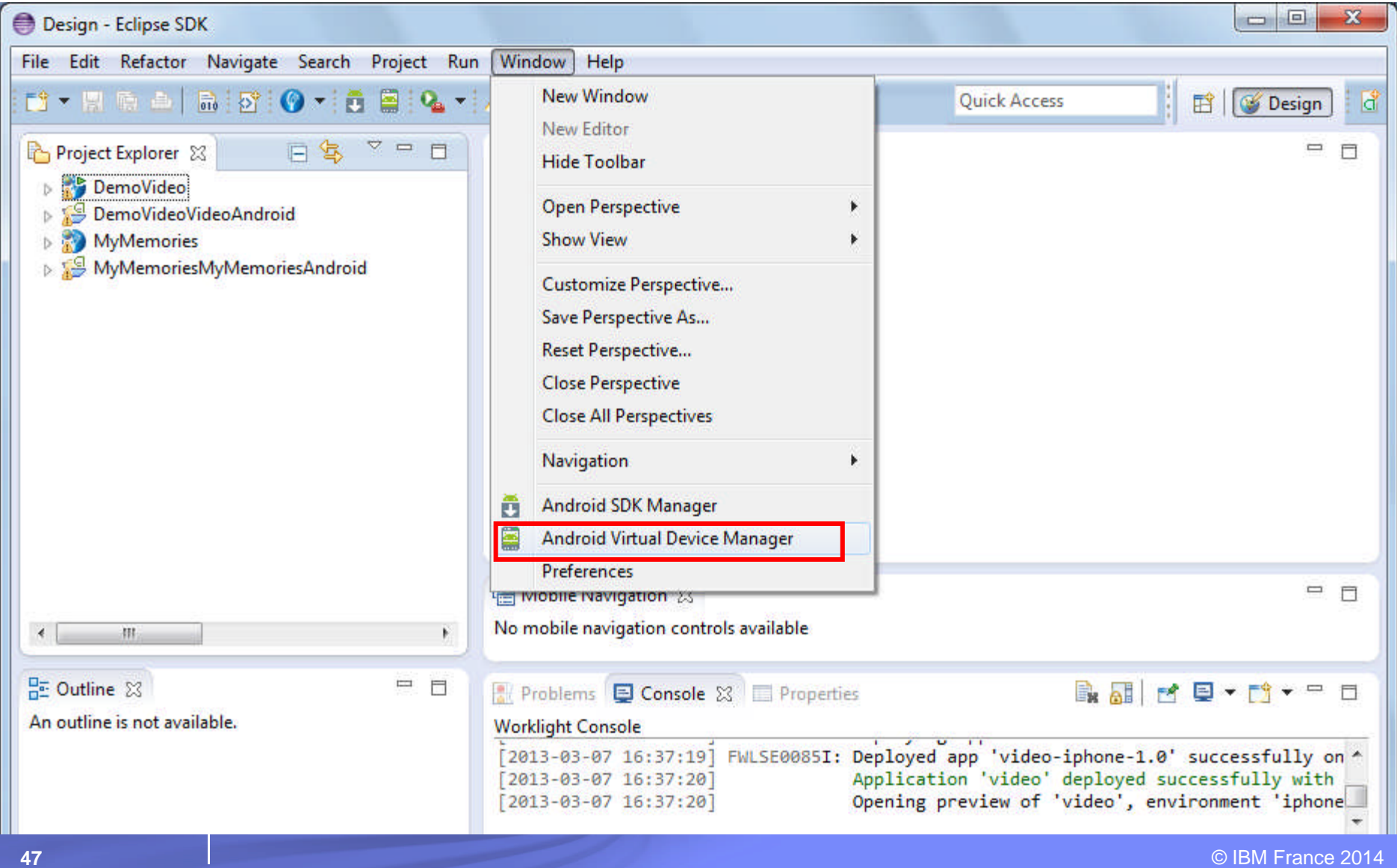

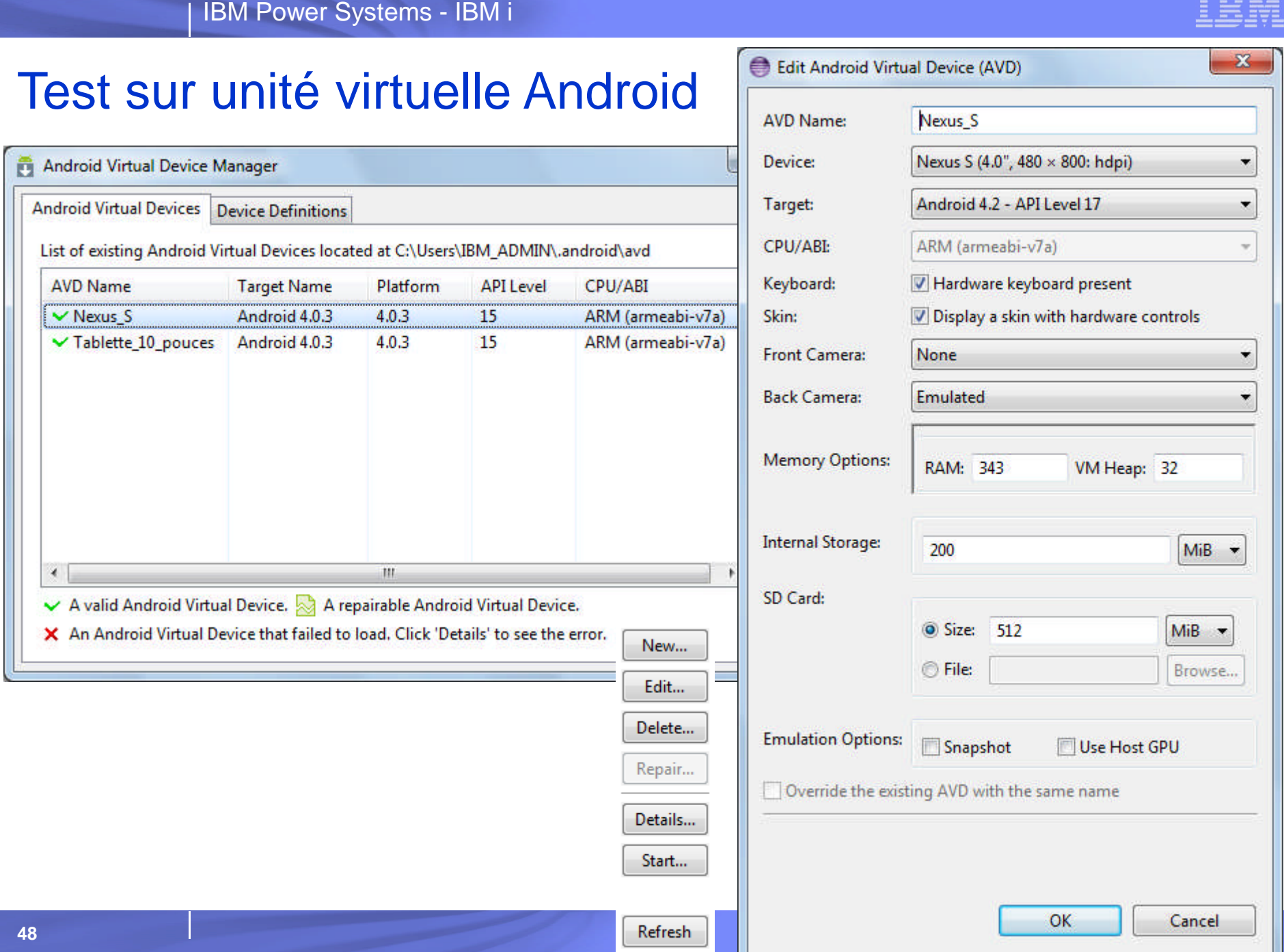

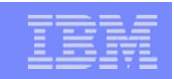

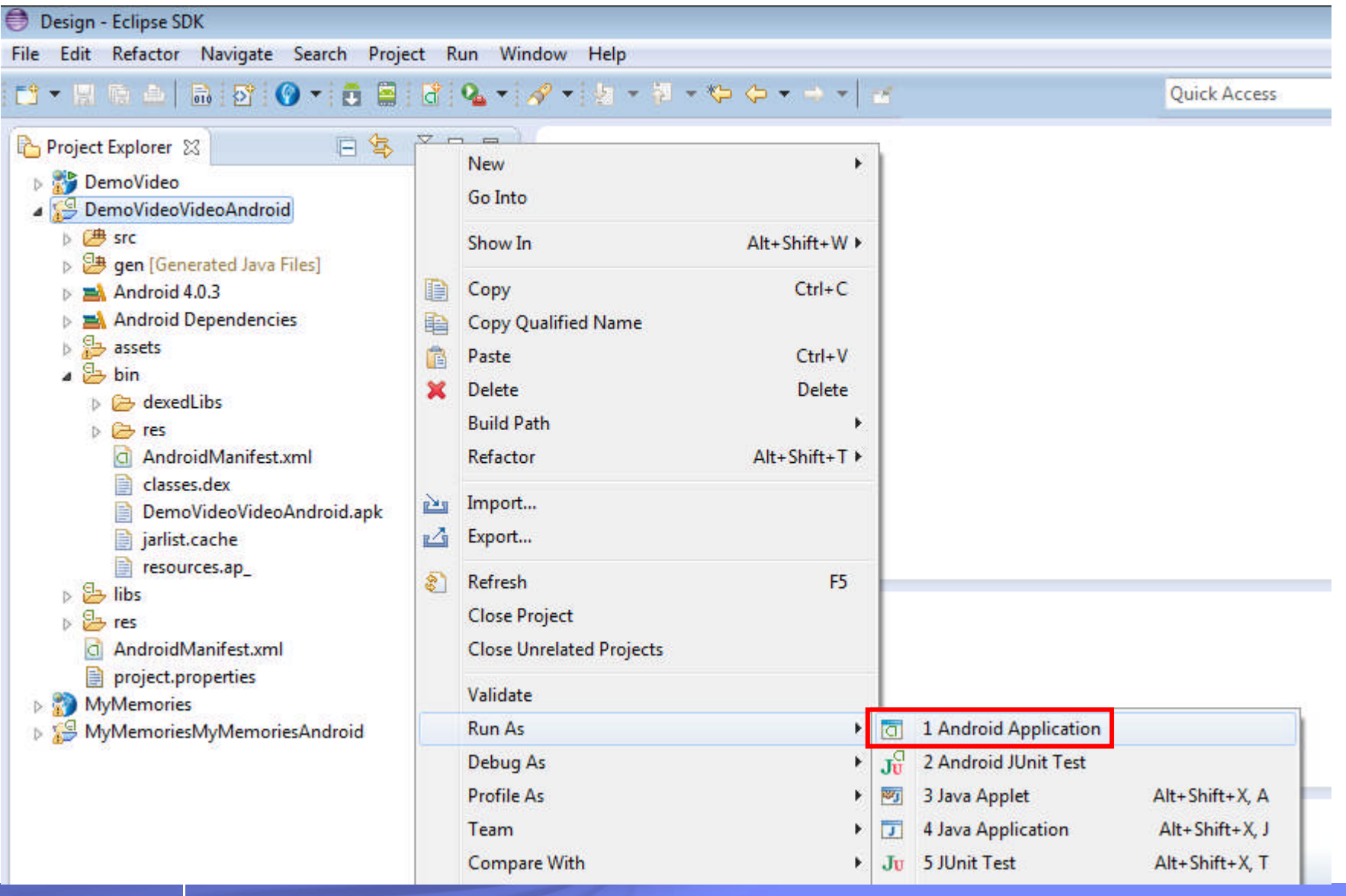

**49** © IBM France 2014

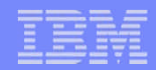

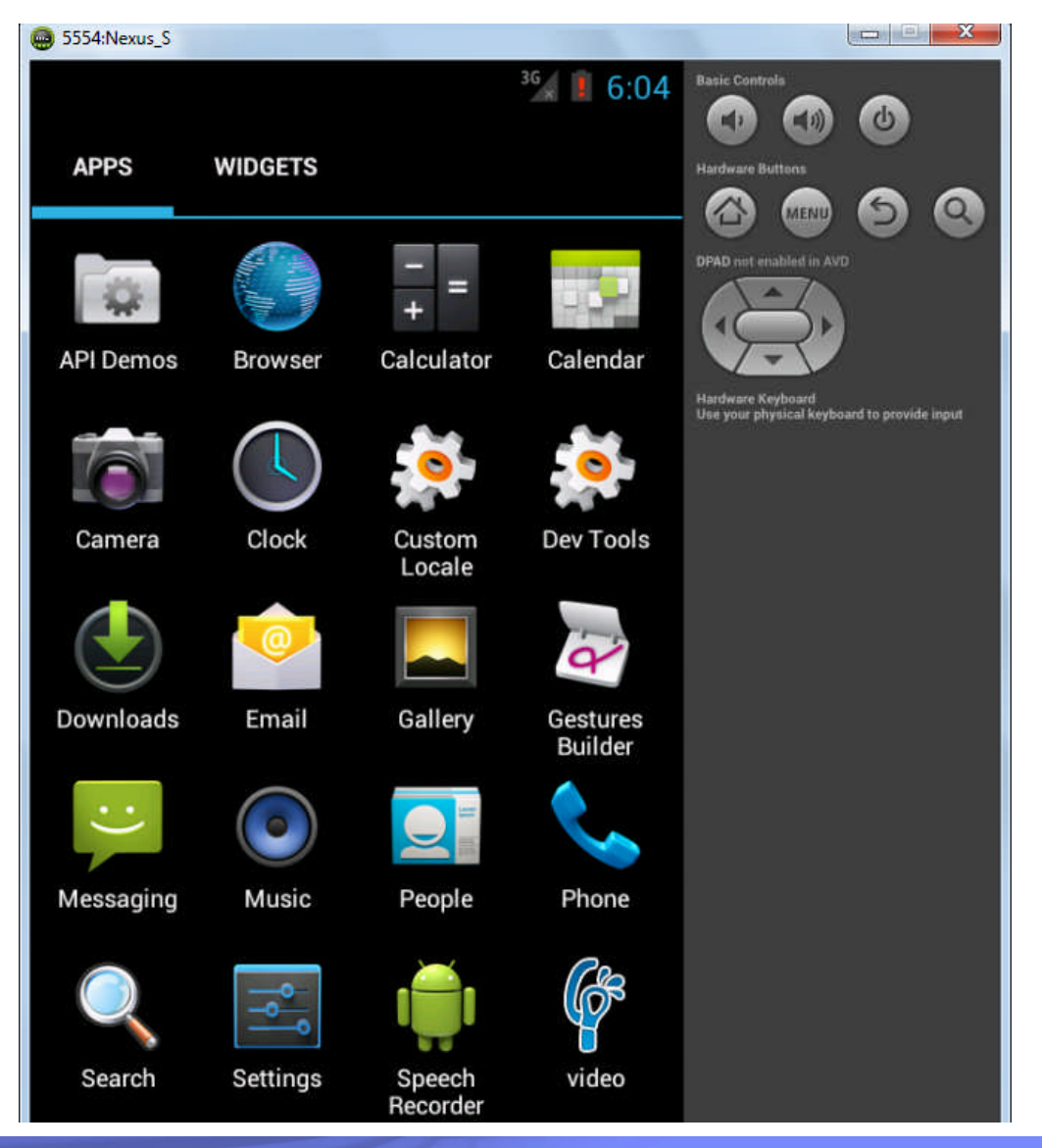

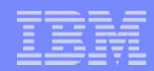

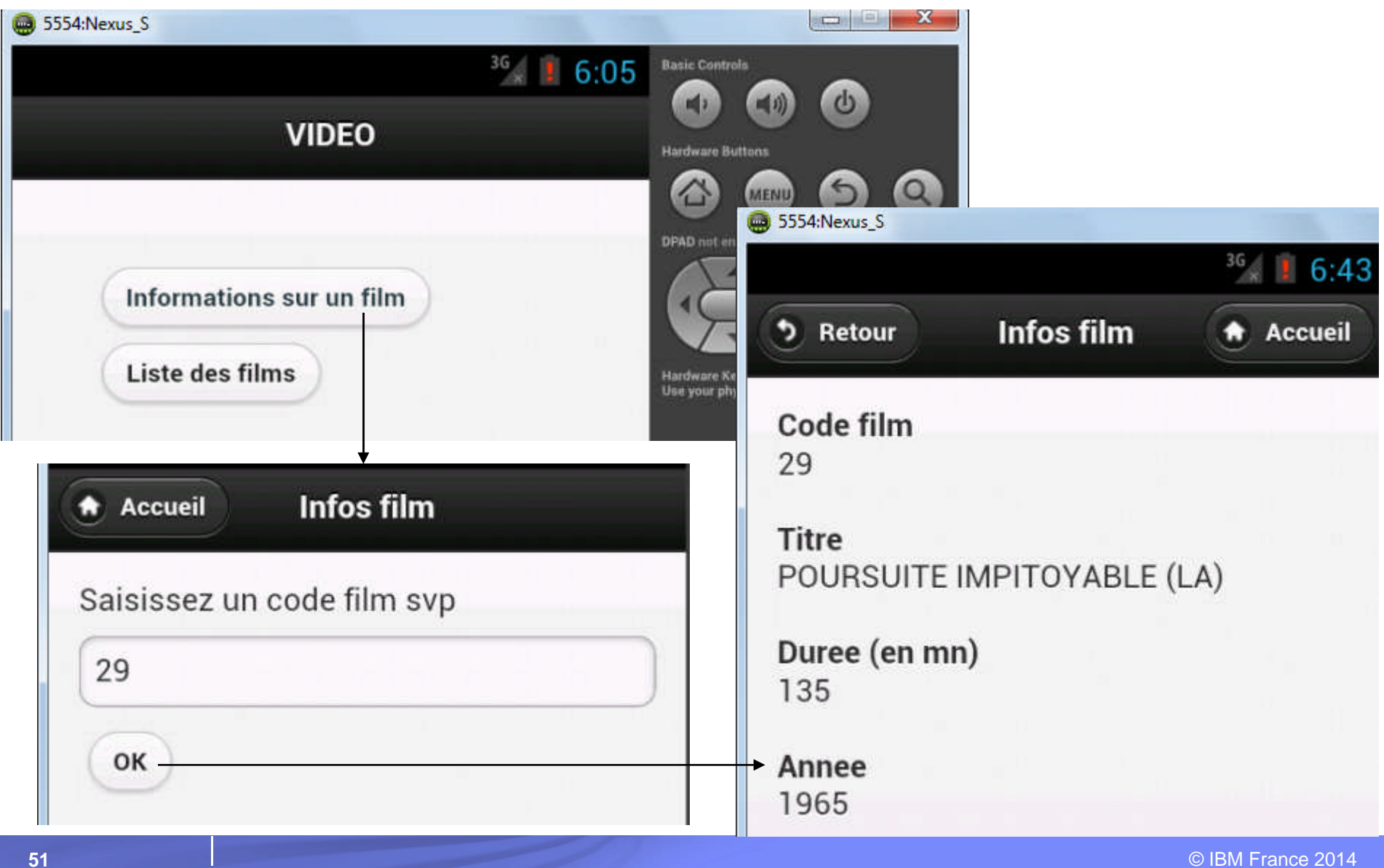

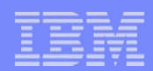

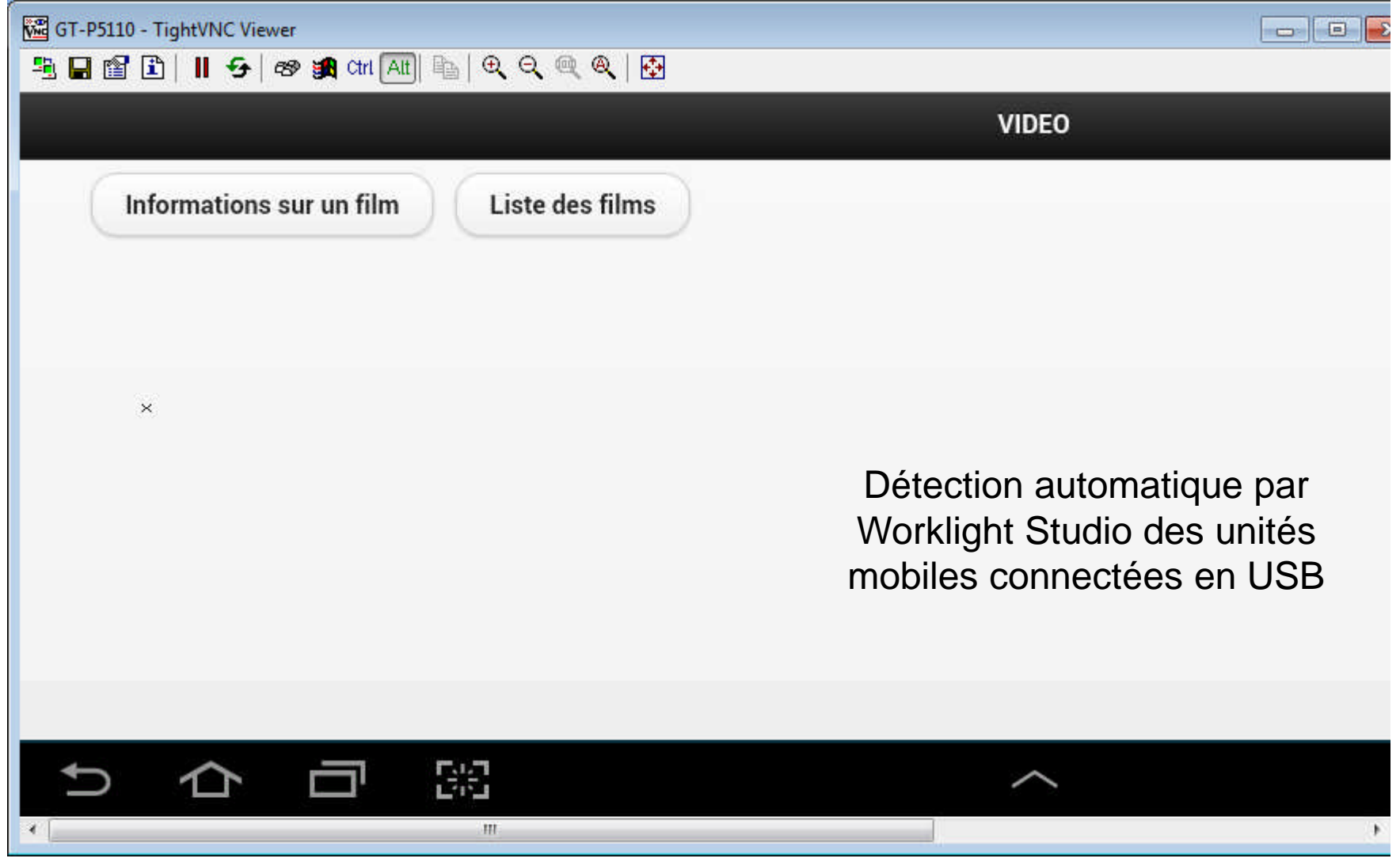

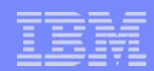

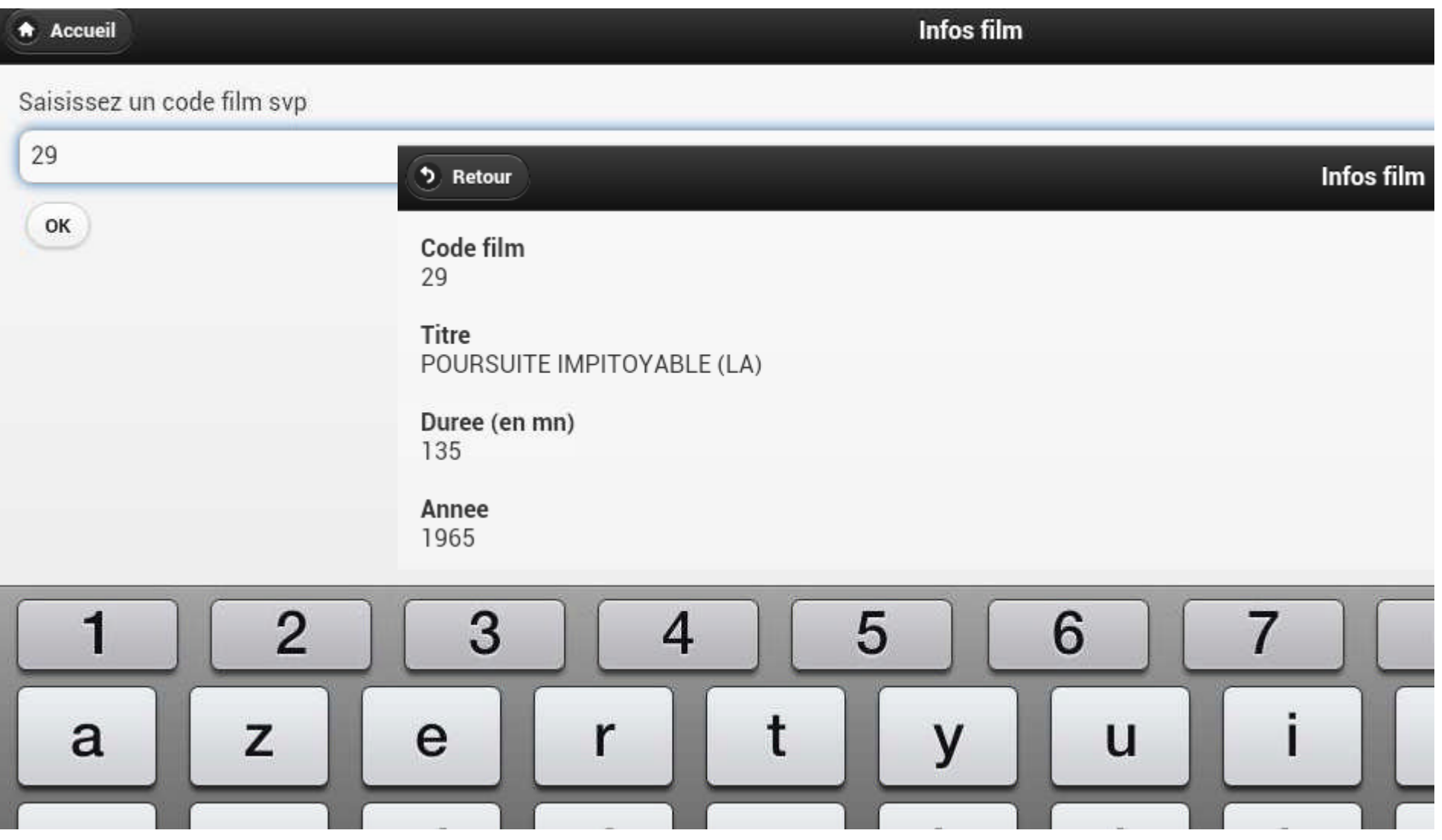

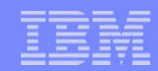

#### En cas de nouvelle exécution après modification de l'application

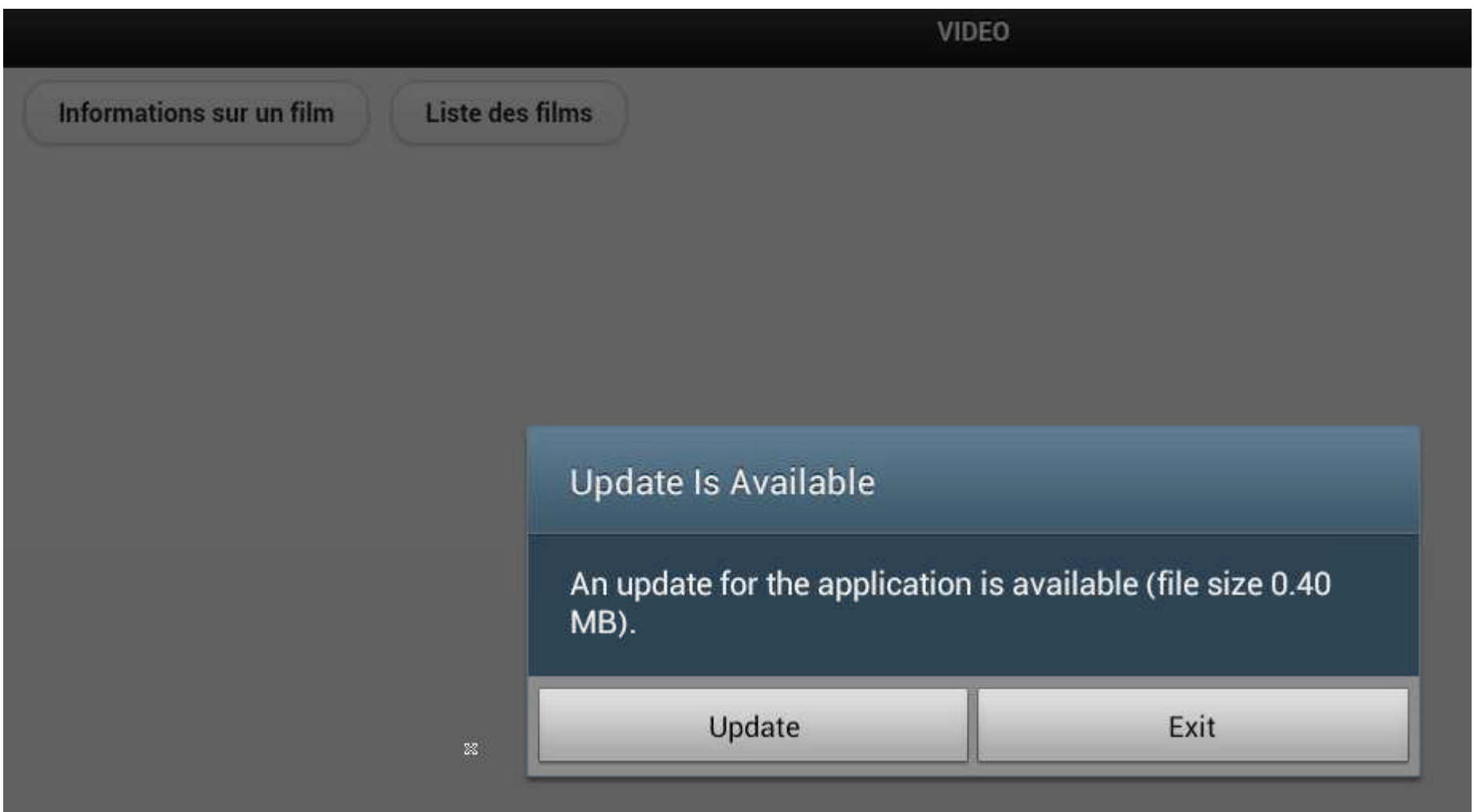

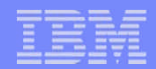

### La console Worklight – Gestion des applications

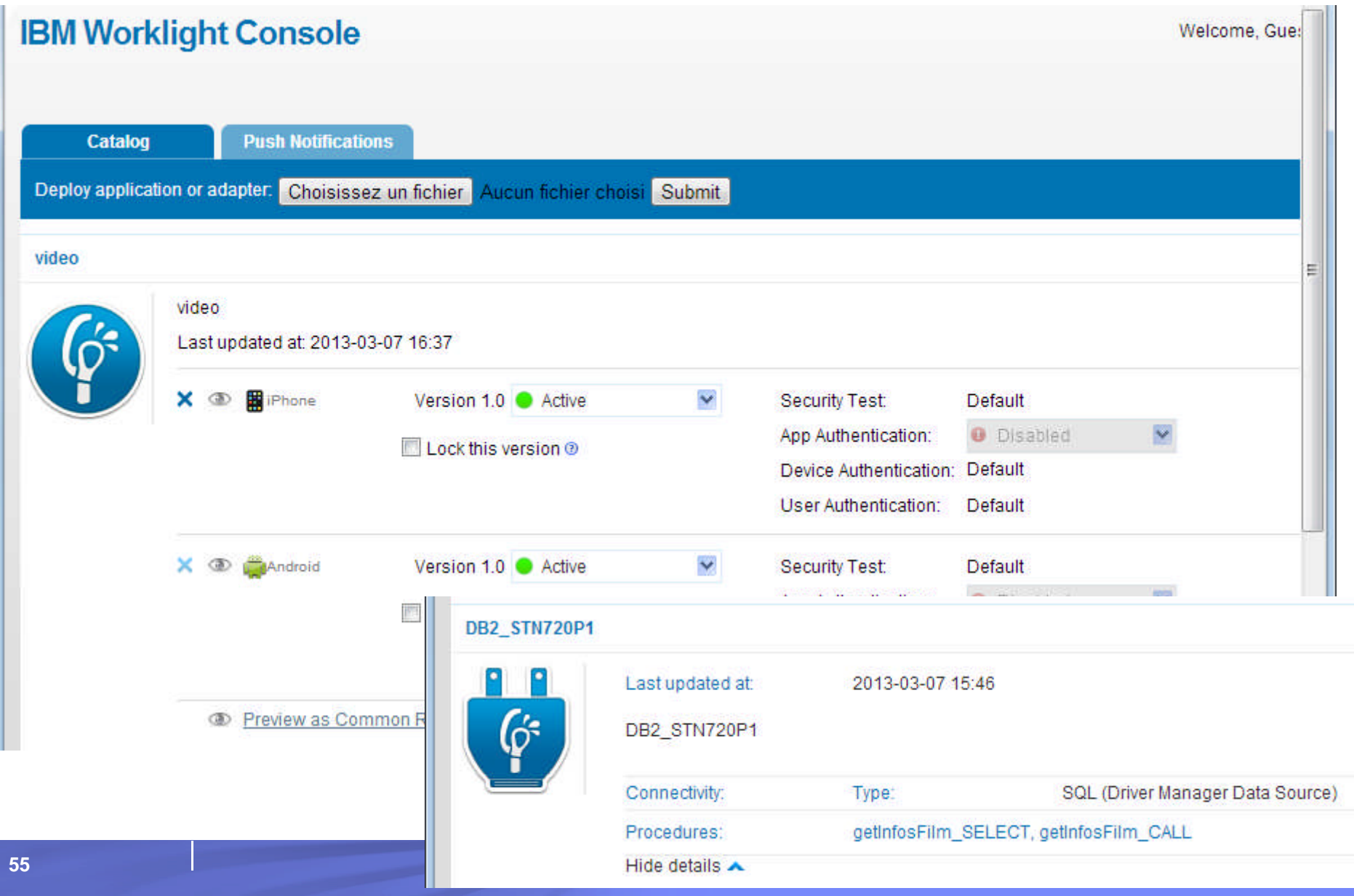

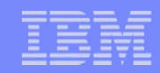

#### La console Worklight – Gestion des applications

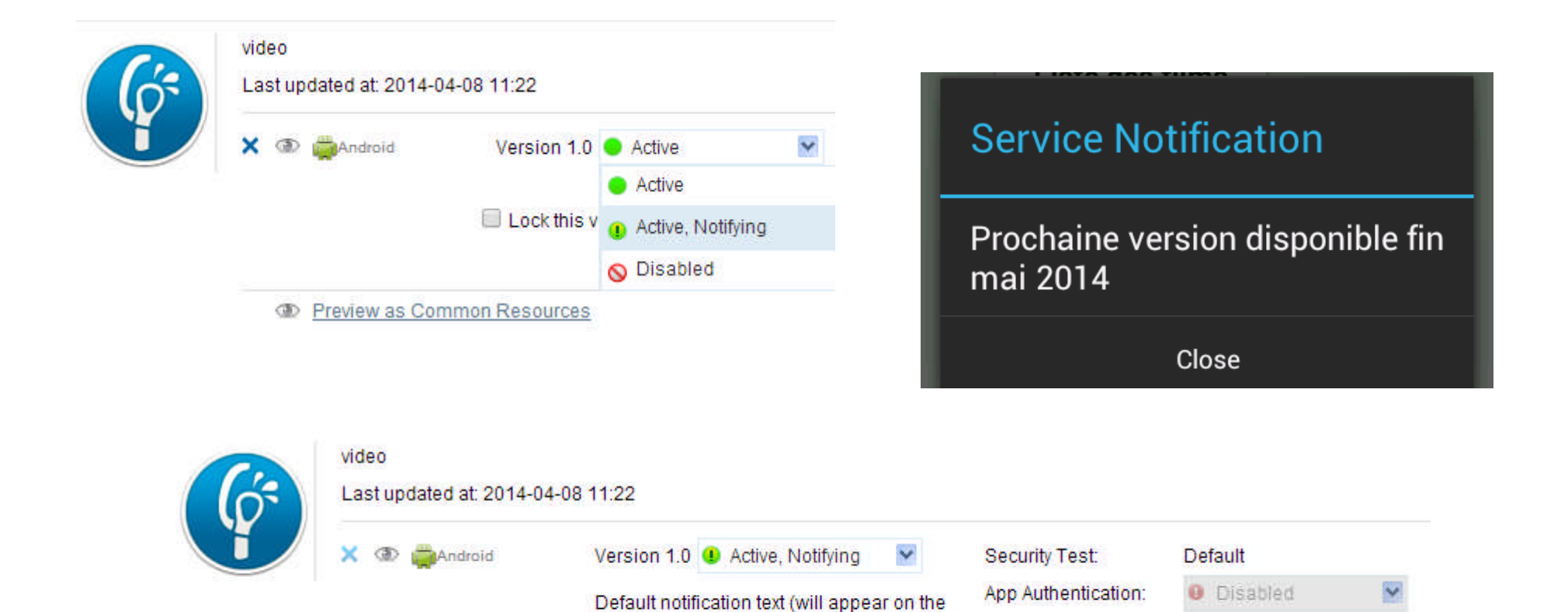

Prochaine version disponible

Enter messages for multiple languages

device):

fin mai 2014

Lock this version ®

Device Authentication: Default

**User Authentication:** 

Default

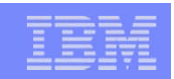

### Le Worklight Application Center

- C'est un référentiel d'applications mobiles permettant de se créer un store privé
	- Store pour l'entreprise
	- Test des applications par les employés avant publication dans les stores publics…
- Permet la gestion des applications, des unités et des utilisateurs
	- Ajout, mise-à-jour et suppression d'applications mobiles
	- Les applications peuvent être de toute origine, pas uniquement des applications Worklight (tous les fichiers de type .apk, .ipa, .zip)
	- Possibilité de restreindre l'installation d'une application à des utilisateurs ou des groupes d'utilisateurs
	- Récupération automatique des unités qui se sont connectées à l'Application Center avec affichage des applications installées sur chaque unité
- Gestion des feedbacks et des votes

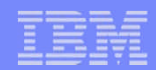

### Le Worklight Application Center

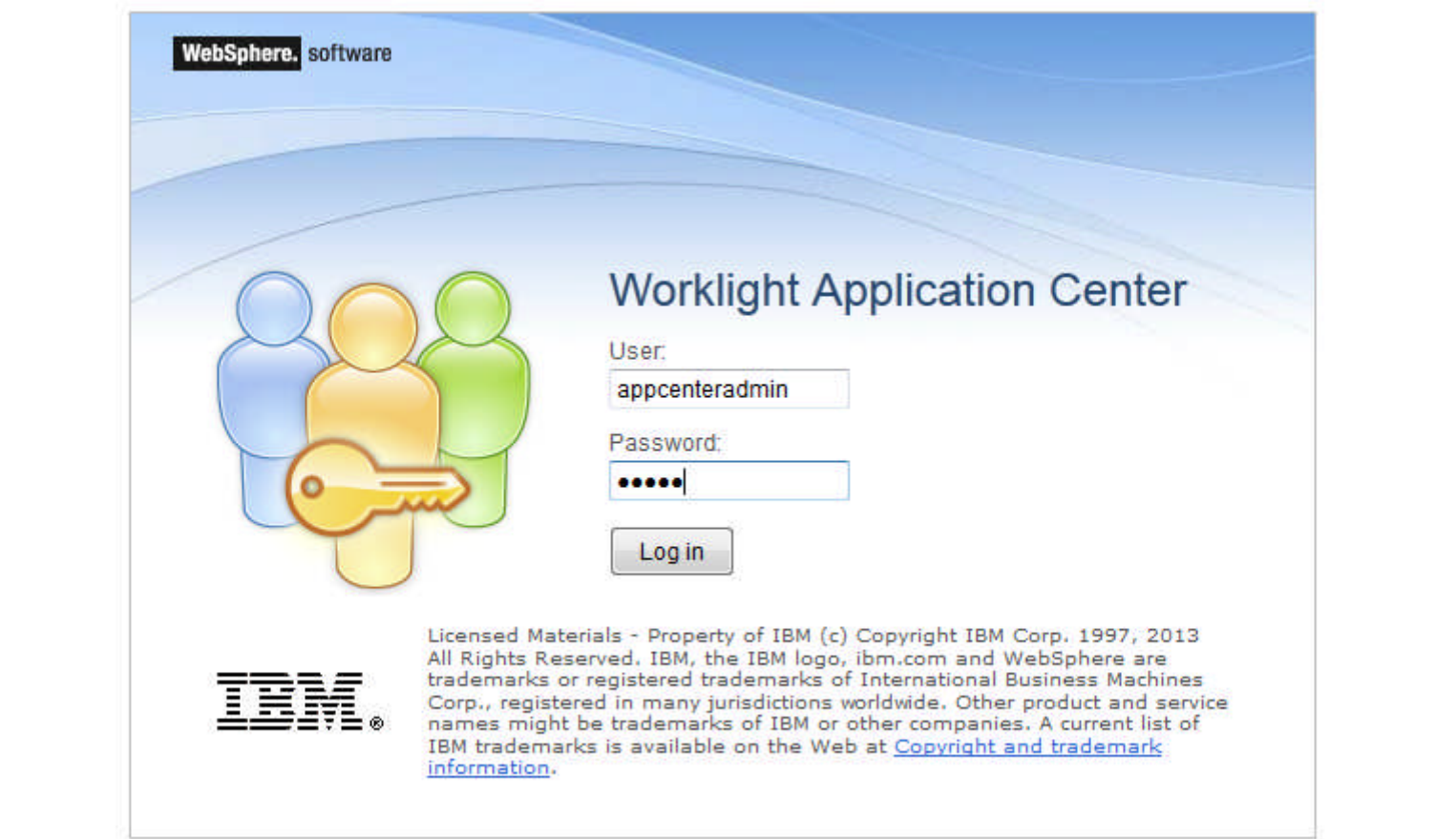

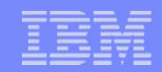

#### Worklight Application Center – Ajout d'une application

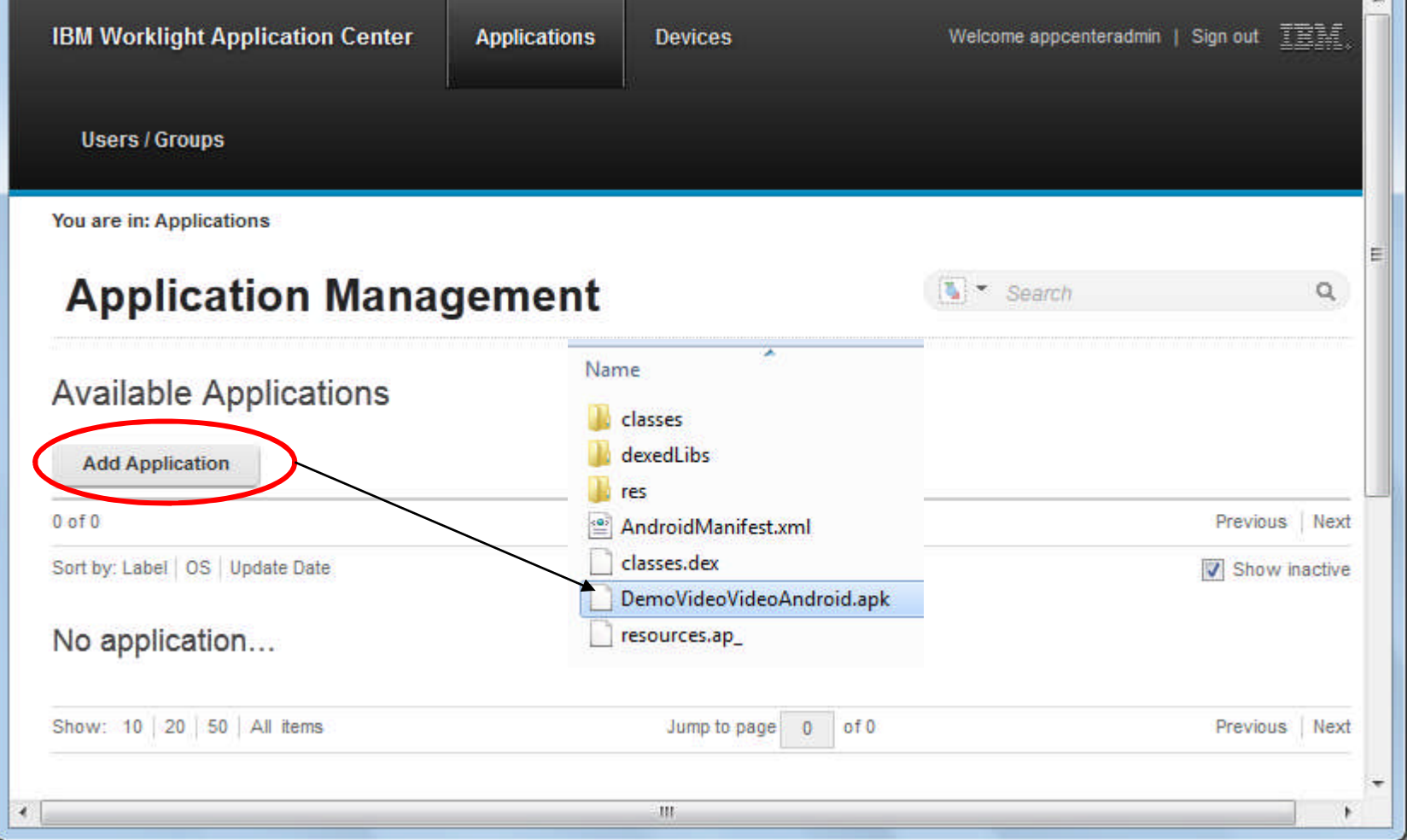

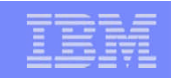

### Worklight Application Center – Ajout d'une application

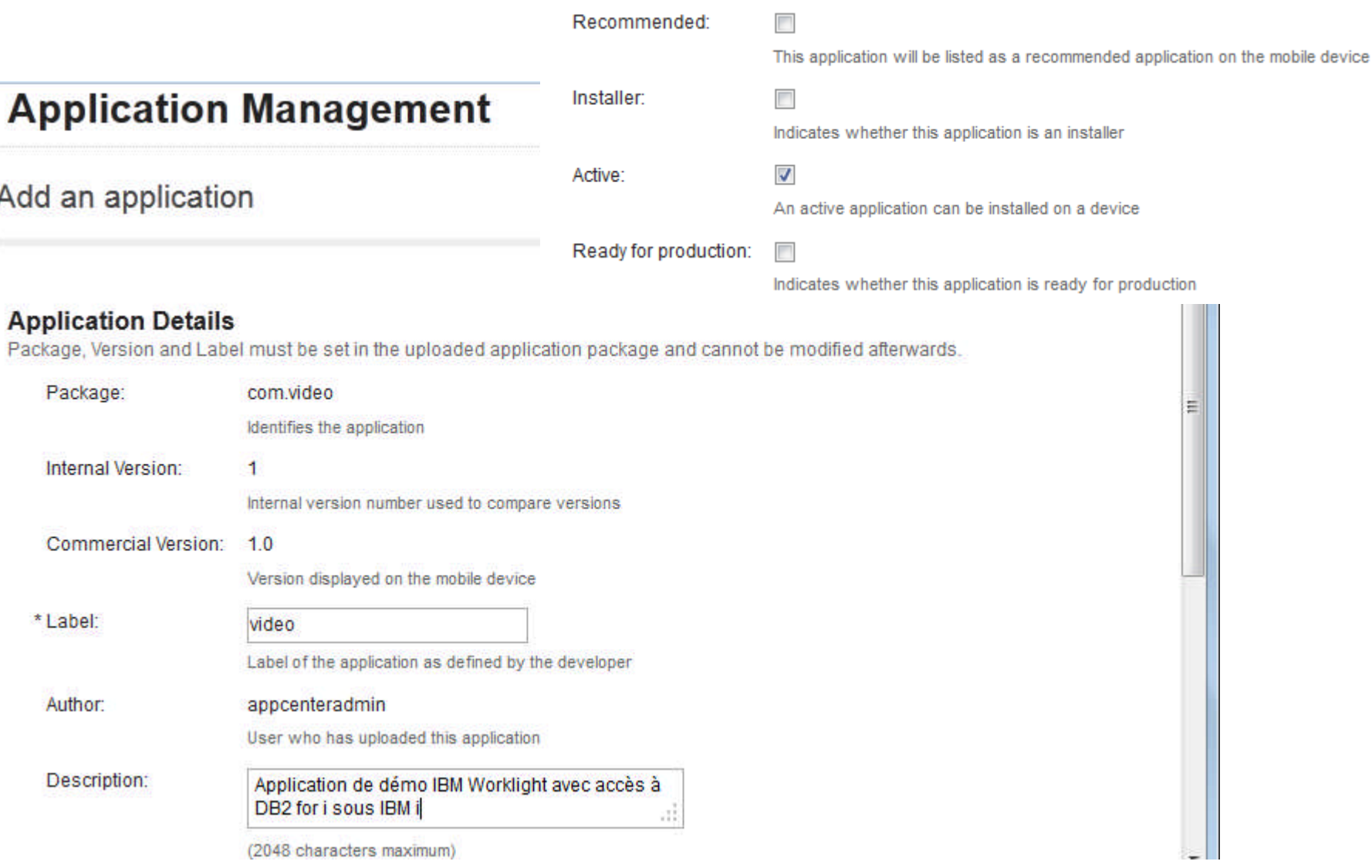

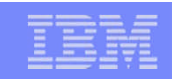

#### Worklight Application Center – Gestion des applications

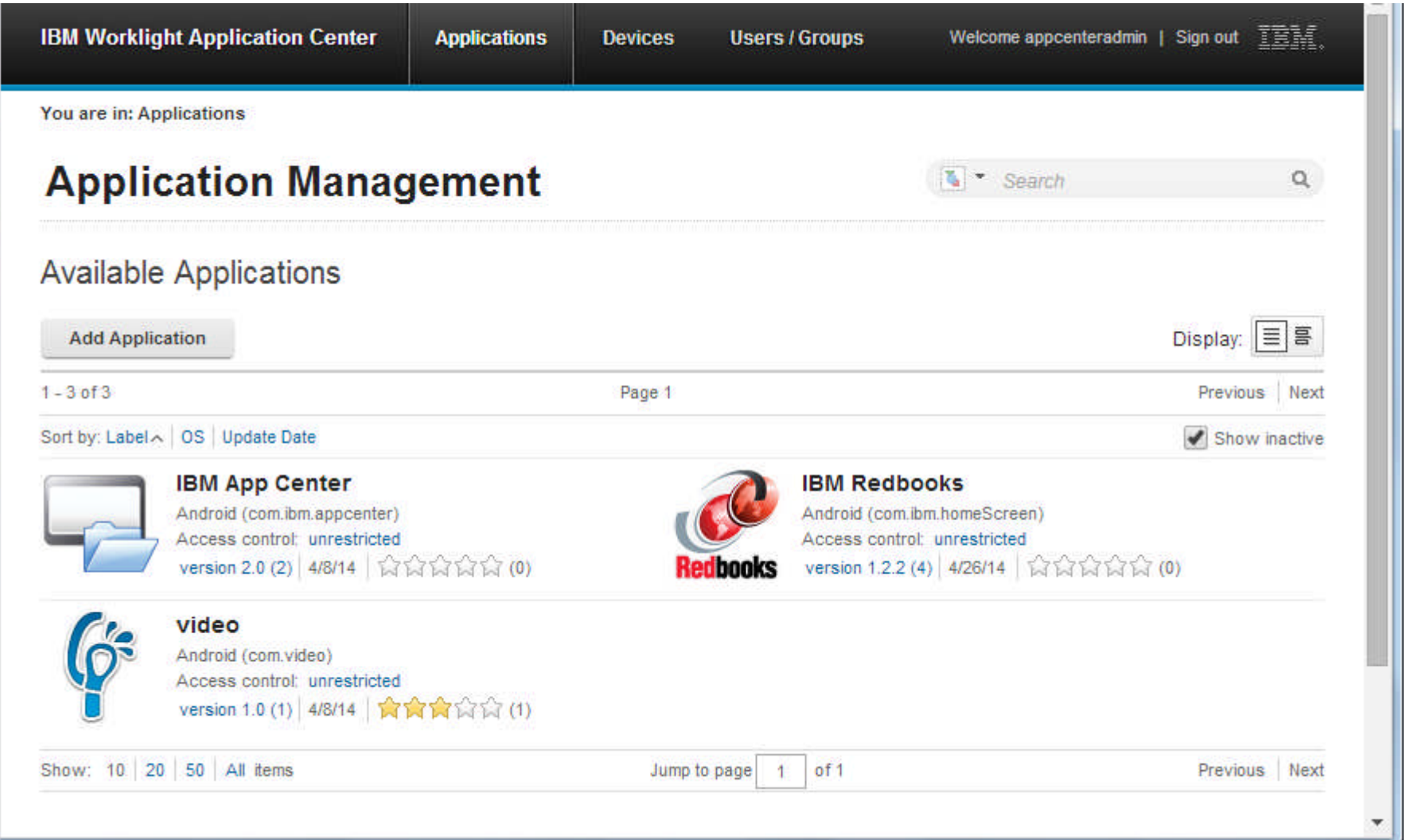

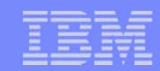

#### Worklight Application Center – Publication à partir du studio

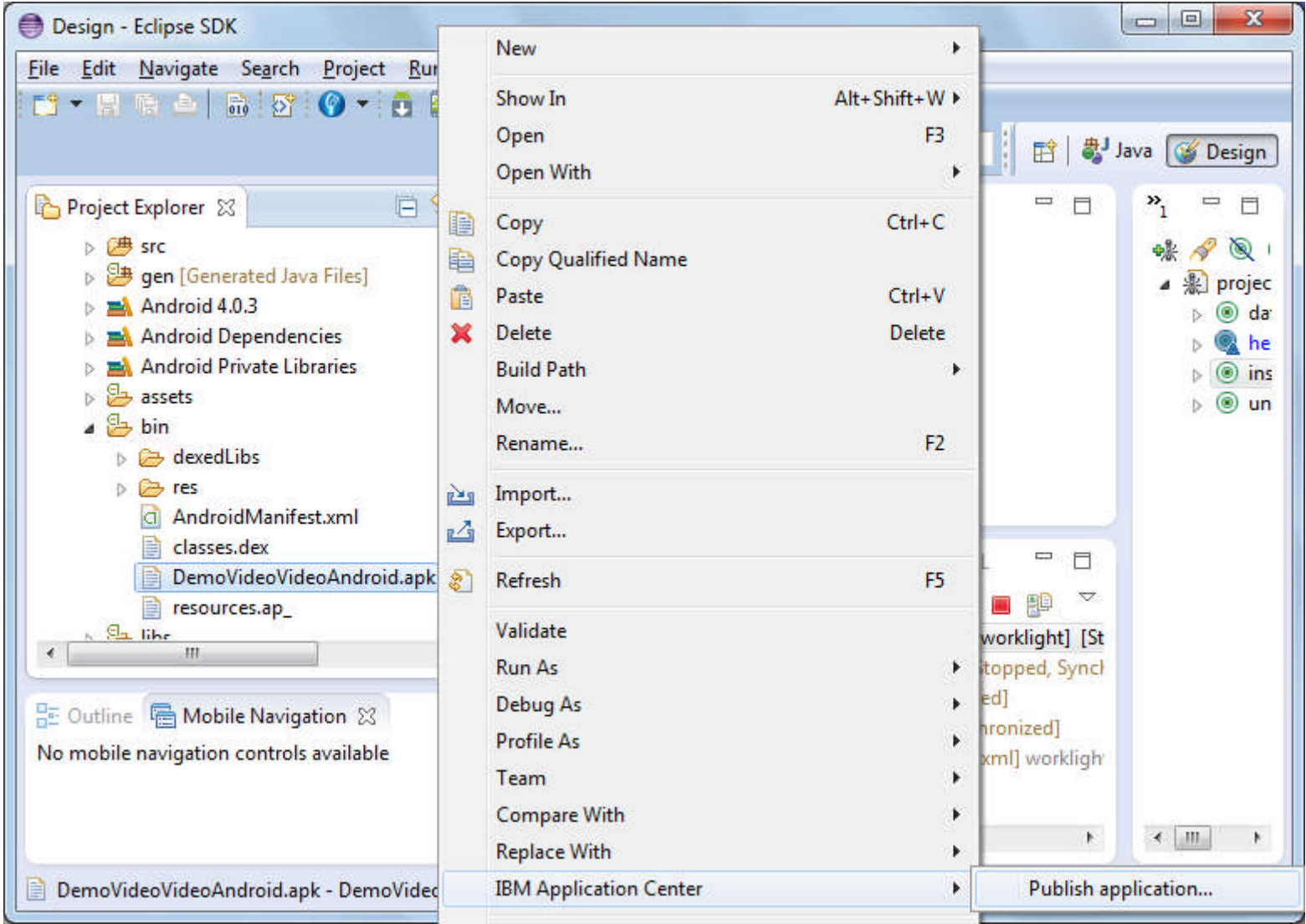

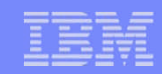

### Worklight Application Center – Gestion des unités

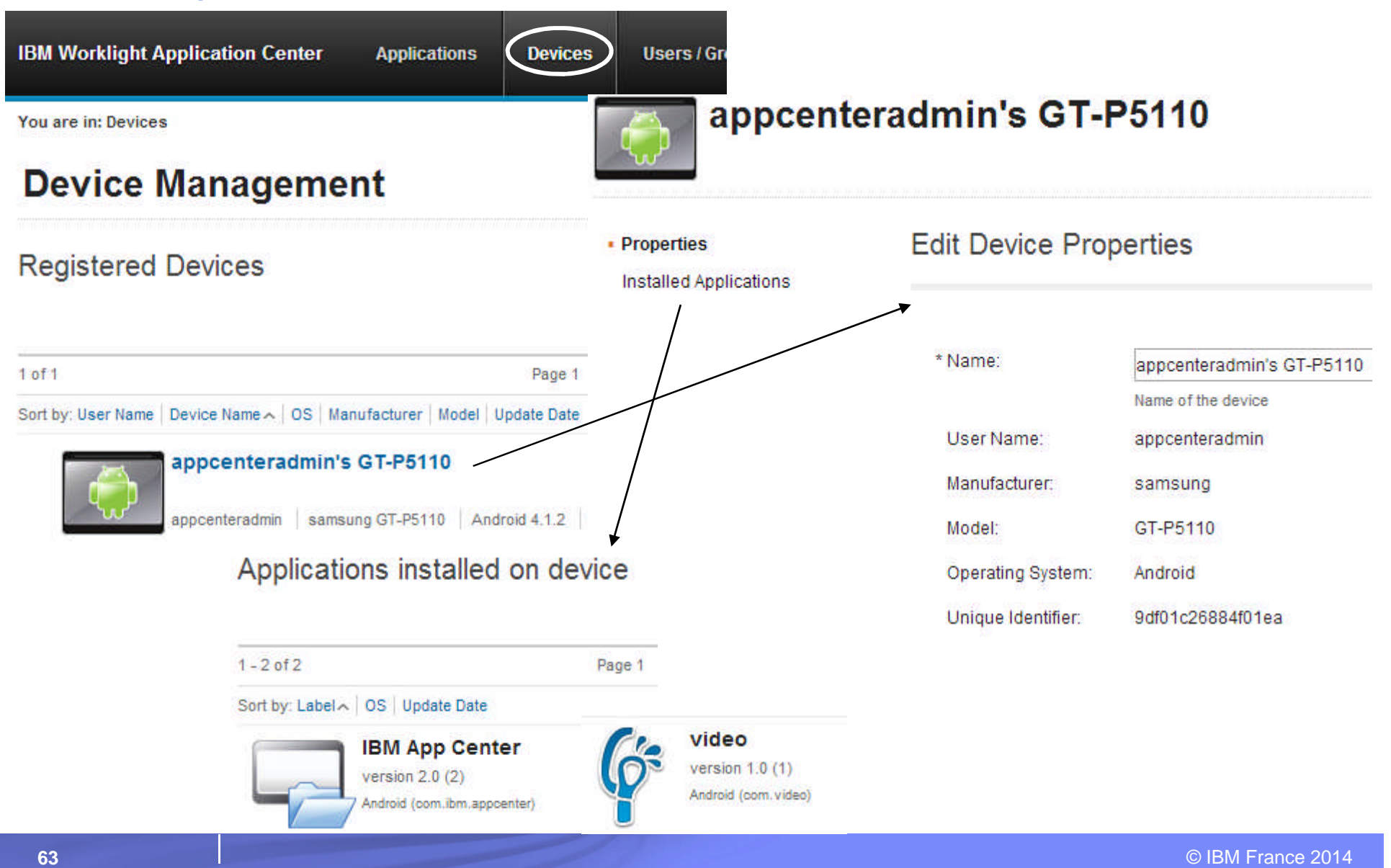

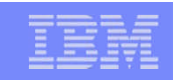

### Worklight Application Center – Gestion des utilisateurs

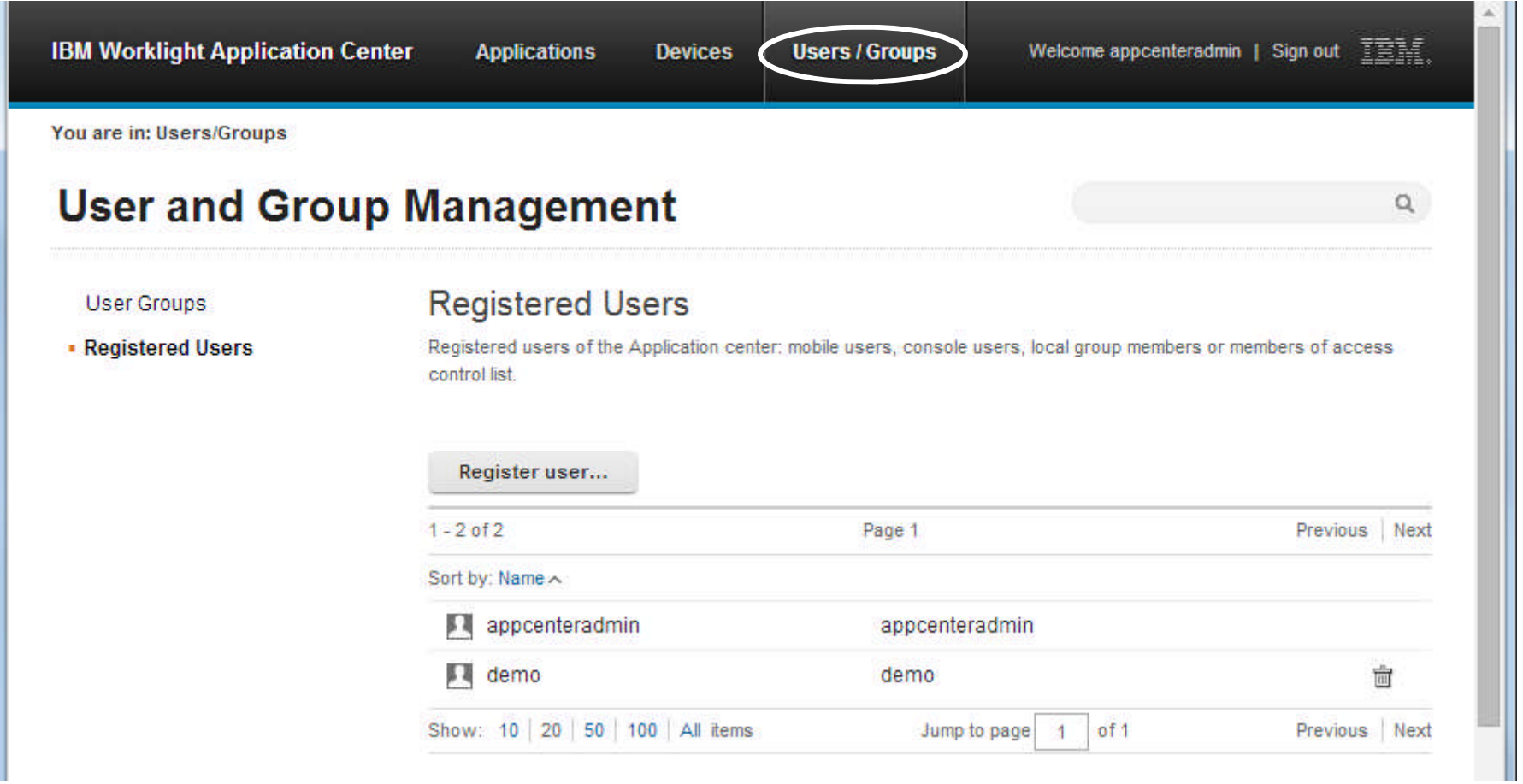

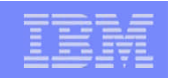

#### Worklight Application Center – Restriction de l'installation

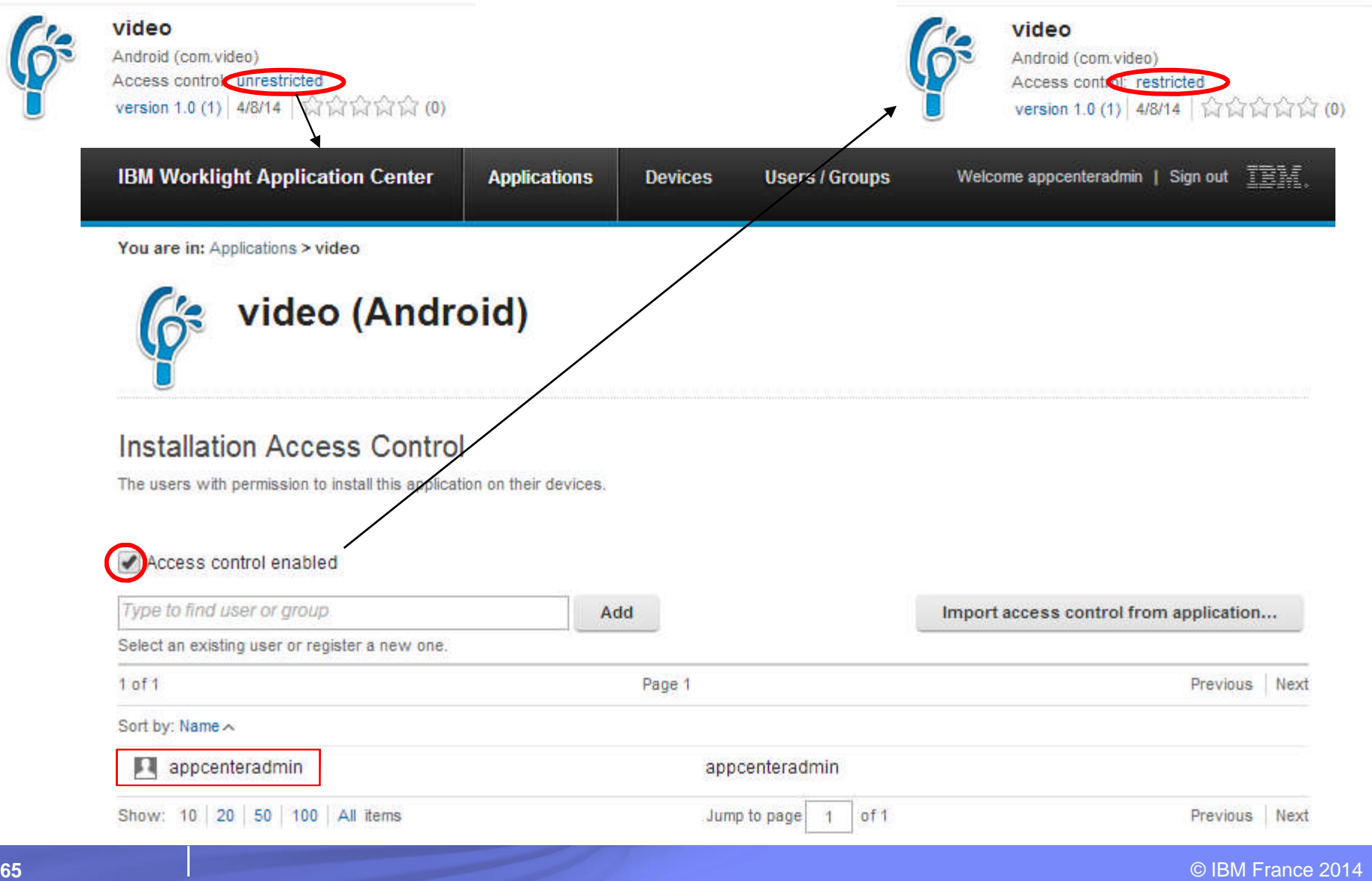

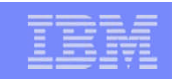

### Worklight Application Center – L'application mobile

- L'application mobile « IBM Application Center » permet de lister les applications disponibles dans le Worklight Application Center
	- Pour lesquelles l'utilisateur a les droits d'accès
- Possibilité de voir les propriétés d'une application, de l'installer et de l'enregistrer dans les « favoris »

 Possibilité de saisir un feed-back sur une application et de la noter (1 à 5 étoiles)

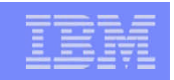

### L'application mobile IBM Application Center

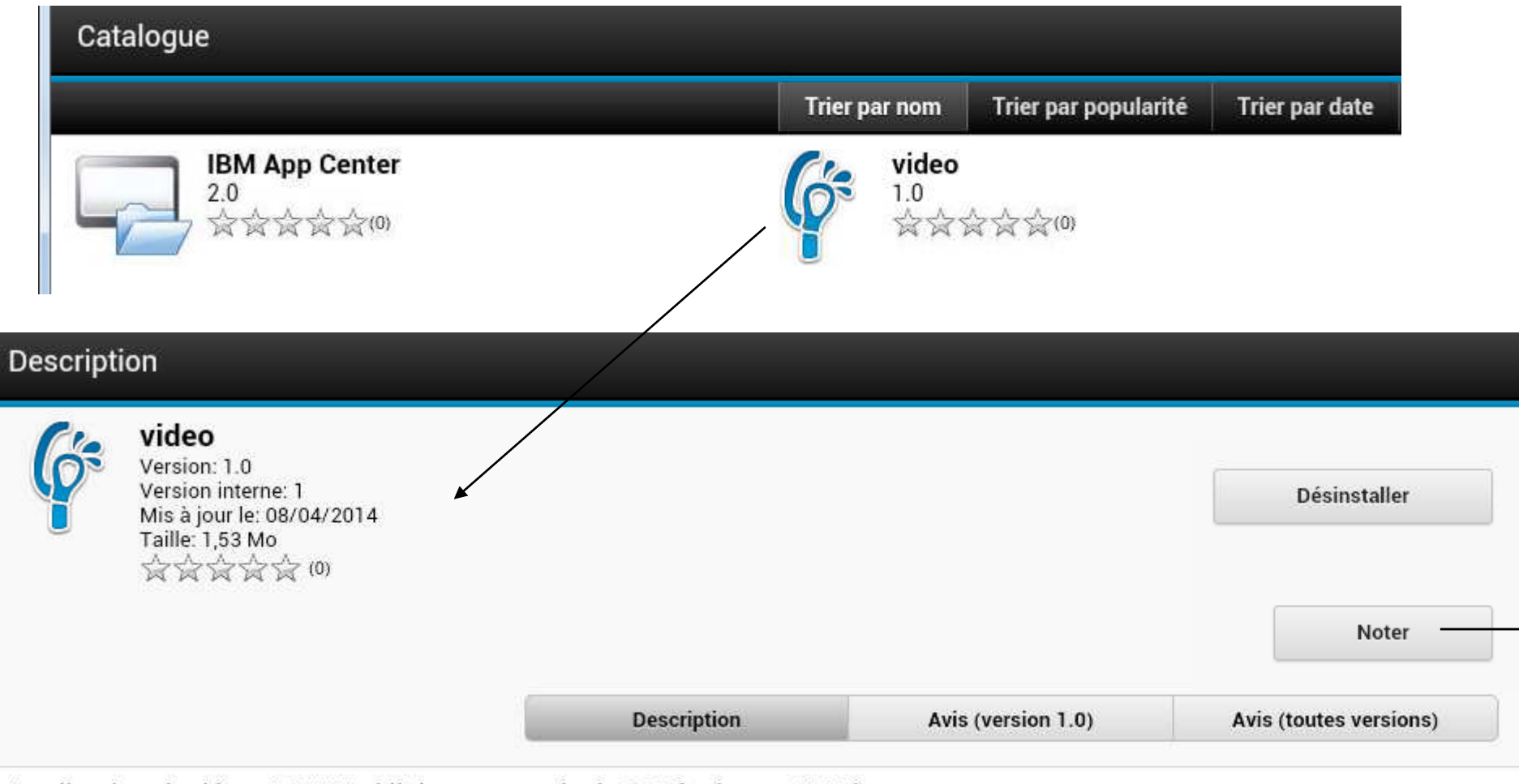

Application de démo IBM Worklight avec accès à DB2 for i sous IBM i

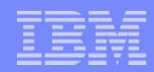

#### L'application mobile IBM Application Center

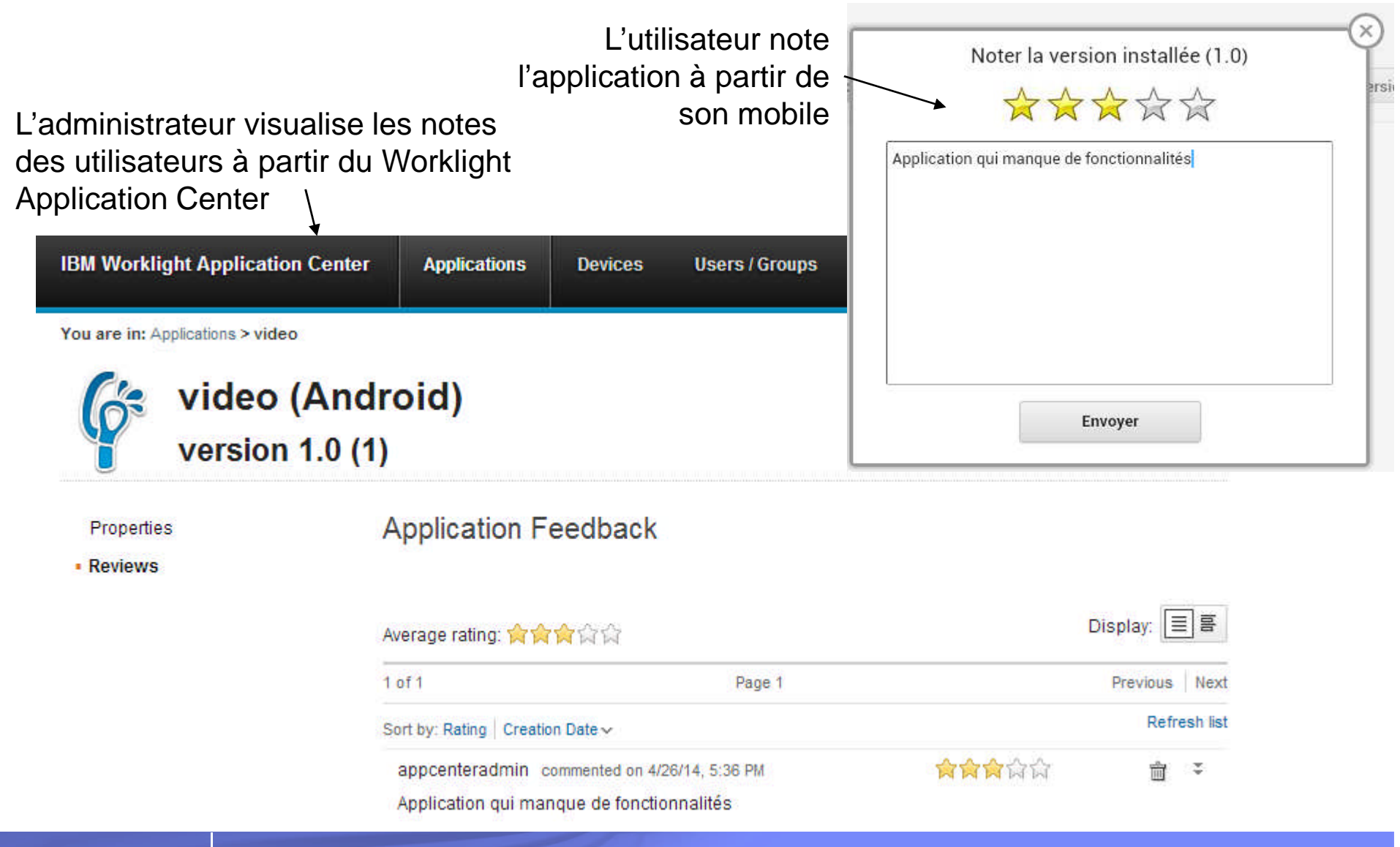

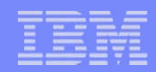

#### Trois façons de démarrer avec IBM Worklight

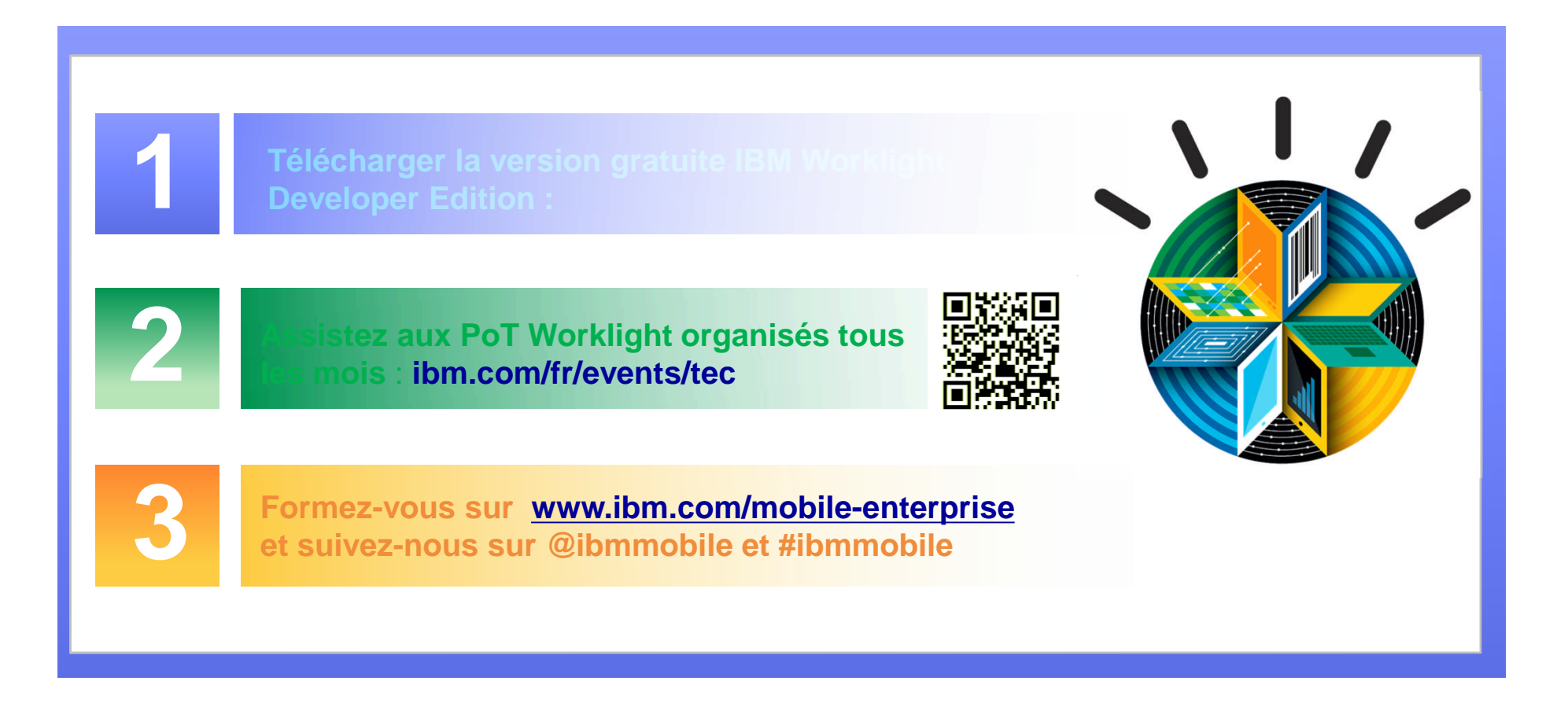

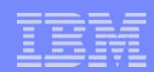

## Pour démarrer avec IBM Worklight

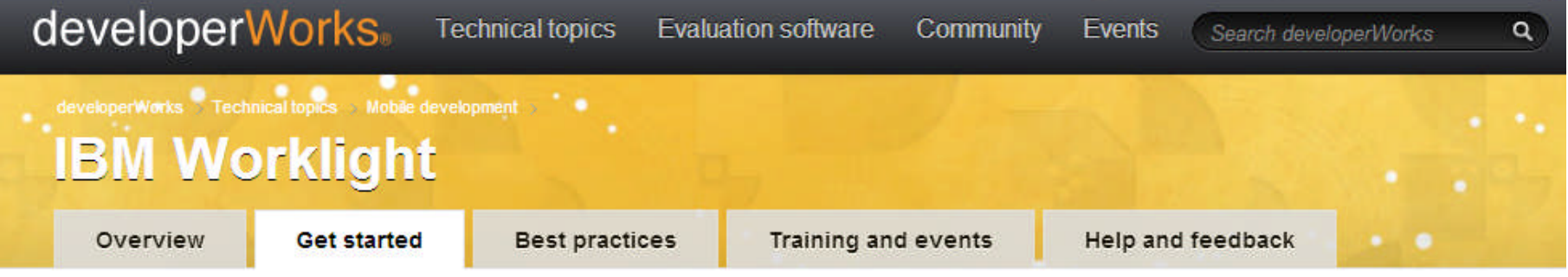

#### Getting started with IBM Worklight V6.1

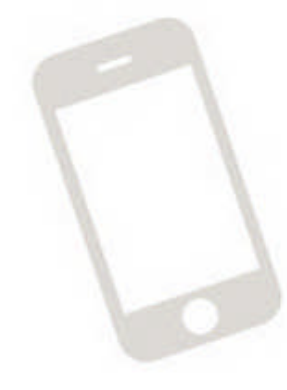

- 1. Setting up your environment
- 2. Hello Worklight
- 3. Client-side development basics
- 4. Server-side development
- 5. Advanced client-side development
- 6. Adding native functionality to hybrid apps with Cordova
- 7. Developing native apps
- 8. Authentication and security
- 9. Advanced topics
- 10. Moving to production
- 11. Integrating with other products
- 12. Stand-alone samples
- Additional resources
- Terms and conditions

#### **Need full documentation?**

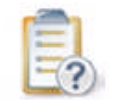

View and search the online **Worklight Information Center** 

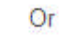

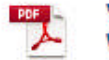

View and download a PDF of the **Worklight Information Center** 

#### Have a previous version of **Worklight?**

IBM Worklight V6.0

IBM Worklight V5.0.6